# **Se cu re Ne tw ork Com m unications Te s t Plan**

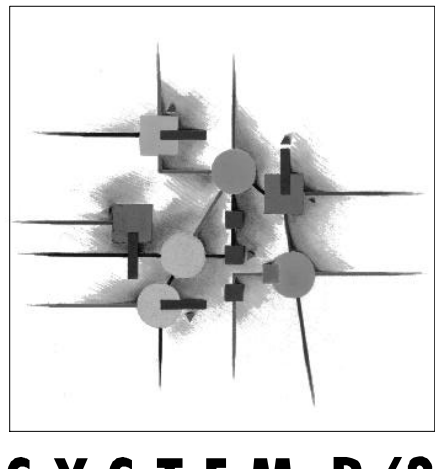

# SYSTEM R/3

**Ve rs ion 1.0 5**

# **Release 4.0**

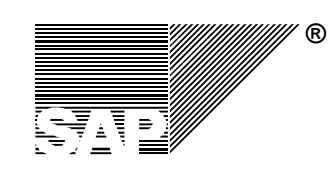

#### **Copyright**

©Copyright 1997 SAP AG. All rights reserved.

No part of this documentation may be reproduced or transmitted in any form or for any purpose without the express permission of SAP AG.

SAP AG further does not warrant the accuracy or completeness of the information, text, graphics, links or other items contained within these materials. SAP AG shall not be liable for any special, indirect, incidental, or consequential damages, including without limitation, lost revenues or lost profits, which may result from the use of these materials. The information in this documentation is subject to change without notice and does not represent a commitment on the part of SAP AG in the future.

Some software products marketed by SAP AG and its distributors contain proprietary software components of other software vendors.

Microsoft®, WINDOWS®, NT® and EXCEL® and SQL-Server® are registered trademarks of Microsoft Corporation.

IBM®, OS/2®, DB2/6000®, AIX®, OS/400® and AS/400® are a registered trademark of IBM Corporation.

OSF/Motif® is a registered trademark of Open Software Foundation.

ORACLE® is a registered trademark of ORACLE Corporation, California, USA.

INFORMIX®-OnLine *for SAP* is a registered trademark of Informix Software Incorporated.

UNIX® and X/Open® are registered trademarks of SCO Santa Cruz Operation.

ADABAS® is a registered trademark of Software AG.

SECUDE® is a registered trademark of GMD-German National Research Center for Information Technology.

SAP®, R/2®, R/3®, RIVA®, ABAP/4®, SAPoffice®, SAPmail®, SAPaccess®, SAP-EDI®, SAP ArchiveLink®, SAP EarlyWatch®, SAP Business Workflow®, R/3 Retail® are registered trademarks of SAP AG.

SAP AG assumes no responsibility for errors or omissions in these materials.

All rights reserved.

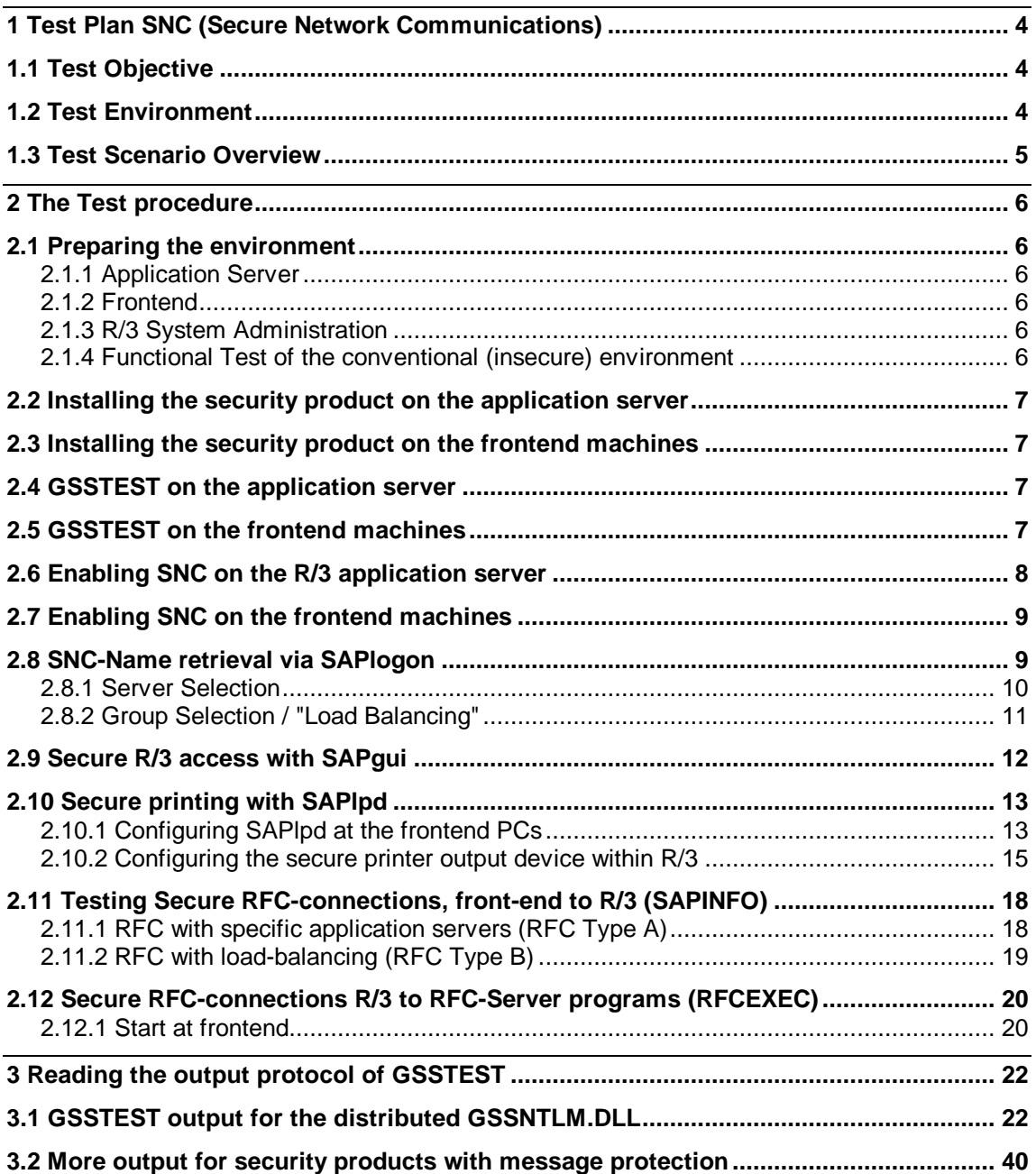

## **1 Test Plan SNC (Secure Network Communications)**

Secure Network Communications (SNC) is a layer in the SAP R/3 software to integrate and interface to third party security software that conforms to the *Generic Security Service API Version 2* (GSS-API v2) specification. This standard is being developed in the Internet Engineering Task Force (IETF), an international standardizations body. Through SNC, strong authentication, integrity proctection and confidentiality services of external security products can be used by the distributed components of the SAP R/3 Software to protect their network communication.

To guarantee the interoperability of external security products with the SAP Software the external product has to be certified for the BC-SNC interface within SAP's Complementary Software Program (CSP). This document describes the certification tests that have to be passed by a security product to receive the BC-SNC certificate.

For general information about SNC functionality see the White Papers at http://www.sap.com/systemmanagement ( $\rightarrow$  Security).

For more information about the BC-SNC certification go to the Web page http://www.sap.com/products/compsoft/scenarios/bc/bcover.htm

#### **1.1 Test Objective**

The BC-SNC certification tests cover installation and configuration of the security product together with SAP Software client and server components. After installation and configuration, the test analyses the runtime behaviour of the third party security software, simulating the behaviour of SAP Software components that use the SNC layer. Additionally, the standalone GSSTEST test tool collects statistical data on the runtime performance of individual GSS-API function calls, on the characteristics and attributes of names, credentials and security contexts.

The return values of all API calls are checked for conformance to the GSS-API v2 Standard. Furthermore, the conformance to certain SAP-specific constraints on parameter values, token sizes and runtime behaviour is verified. Besides the functional test, GSSTEST simulates common configuration and usage errors caused by misspelled names for credential owners and for security context targets and logs the observed behaviour into the output protocol.

To further validate the interoperability with the SAP Software components secure connections and sessions have to be setup and used for the SAPgui (SAP Graphical User Interface), RFC (Remote Function Call) and remote printing with the SAPlpd.

#### **1.2 Test Environment**

The BC-SNC certification procedure requires the following preconfigured hardware and software.

Provided by SAP:

- A Microsoft Windows NT 4.0 Server running a 4.0B R/3 application server (pl $> = 417$ ), connected to a Release 4.0B R/3-System.
- A Microsoft Windows NT 4.0 Server or Workstation with a local SAP Frontend installation for Win32, R/3 Release 4.0B or newer.
- A Microsoft Windows 95 PC with a local SAP Frontend installation for Win32, R/3 Release 4.0B or newer.

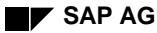

• The GSS-API test tool "GSSTEST" for BC-SNC certification, precompiled for the hardware platforms from above.

It is necessary that the hostnames of all these machines can be correctly resolved via DNS. When DHCP is used, this will require the use of DNS-Servers that will be dynamically updated from the DHCP server. If dynamic update of DNS with the DHCP information is not available or not configured, static IP addresses and static DNS entries will have to be used.

Provided by Partner:

- The third party security software to be examined for interoperability with SAP Software components through the BC-SNC interface supporting the hardware platforms from above.
- Any installation and configuration tools required as part of the security product's infrastructure.
- Preinstalled SAP R/3 Release 4.0B application server and system, as well as Frontend installation and security product installations on additional hardware other than the above (either bring to SAP certification site or on-site certification at Partner or Customer site).

#### **1.3 Test Scenario Overview**

The interoperability of the third party security software and SAP Software components over the BC-SNC-Interface are tested by the following steps and scenarios:

- Installation and configuration of the third party security software on the SAP R/3 application server.
- Installation and configuration of the third party security software on the SAP Frontend computer.
- Examination of shared library supplied by the third party security software with the standalone test tool GSSTEST on application server and frontend machines.
- Configuring/enabling the third party security software for the R/3 application server (R/3 and security product settings).
- Configuring/enabling the third party security software for the  $R/3$  frontend components (SAPlogon, SAPgui, SAPlpd, rfcinfo, rfcexec).
- Testing SNC-Name retrieval via SAPlogon for starting SAPguis directly and with load balancing.
- Testing secure R/3 access with SAPgui.
- Testing secure printing with SAPlpd.
- Testing secure RFC connections in different scenarios using sapinfo and rfcexec.

## **2 The Test procedure**

This chapter describes details of the test procedure; required steps and actions.

#### **2.1 Preparing the environment**

Before the certifications tests can be performed the test environment has to be setup as follows:

### **2.1.1 Application Server**

Installation and configuration of an R/3 application server running R/3 Release 4.0B on Windows NT 4.0 against a 4.0B R/3 System and database with SNC disabled.

```
Dialog Workprocesses: \geq 2
```

```
Spool Process: 1
```
#### **2.1.2 Frontend**

Installation and configuration of an R/3 4.0B Frontend (or newer) running on Windows NT 4.0 and Windows 95 with the components SAPlogon, SAPgui, SAPlpd and the RFC SDK.

Minimal Frontend installation using SAPsetup:

Select from "Individual Install" component list:

Desktop Development Kit,

SAPGUI 32-bit,

SAPlogon

#### **2.1.3 R/3 System Administration**

Use transaction **SU01** *User Maintenance* to create two R/3 User Accounts:

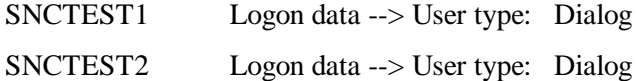

Use transaction **SMLG** *CCMS: Maintain Logon Groups* to define two logon groups:

PUBLIC containing application servers that permit insecure logon

SNC containing the R/3 application server that will be configured for SNC-logon

#### **2.1.4 Functional Test of the conventional (insecure) environment**

Start the R/3 application server. Watch the console output and trace files (if required) to verify the successful establishment of the connection to the database and the correct status of the work and spool processes.

Start SAPlogon and configure an entry to logon to the R/3 test system. Launch a SAPgui and logon to the R/3 test system with the SNCTEST1 and SNCTEST2 users using the conventional password-based mechanism.

#### **2.2 Installing the security product on the application server**

Complete any steps required to install the security product on the application server.

An R/3 application server requires initiating and accepting credentials refering both to the same identity/name for its operation. If either of both types of these credentials are short-lived (several hours or a few days), the procedure for automatic credentials refresh must be documented in the test report.

#### **2.3 Installing the security product on the frontend machines**

Complete any steps required to install the security product on the frontend machines running Windows NT 4.0 and Windows 95.

Most components of the SAP Frontend require only the default initiating credentials for operation and connecting to R/3-Systems. SAPlpd requires the availability of accepting credentials, and gsstest requires availability of both, initiating and accepting credentials, however, these are \*not\* required to refer to the same identity/name.

#### **2.4 GSSTEST on the application server**

Start the GSSTEST tool on the application server and provide the path to the security product library which contains the GSS API v2 functions and SNC adapter.

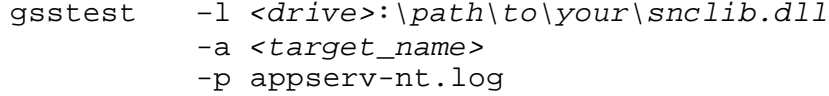

If the security product offers special configuration or usage options that will affect the operation of GSSTEST at the GSS-API level, these must be documented in the test report. Examples of such options are: use of software- or hardware-based authentication, possibility to configure different cryptographic algorithms for confidentiality and integrity for GSS\_C\_DEFAULT\_QOP.

**Save/Archive** the output protocol **"appserv-nt.log"** created by the GSSTEST tool and interpret its contents according to Section 3. "Reading the Output Protocol of GSSTEST".

### **2.5 GSSTEST on the frontend machines**

Start the GSSTEST tool on the frontend machine and provide the path to the security product library which contains the GSS API v2 functions and SNC adapter.

gsstest –l *<drive>*:*\path\to\your\snclib.dll* -a *<target\_name>* -p frontend-*xx*.log

If the security product offers special configuration or usage options that will affect the operation of GSSTEST at the GSS-API level, these must be documented in the test report. Examples of such options are: use of software- or hardware-based authentication, possibility to configure different cryptographic algorithms for confidentiality and integrity for GSS\_C\_DEFAULT\_OOP.

Run GSSTEST additionally on both frontend platforms once without valid credentials. Although this will cause GSSTEST to abort prematurely, we need the resulting log file with the error messages that indicate the absence of valid credentials.

**Save/Archive** the output protocol **"frontend-***xx***.log"** created by the GSSTEST tool and interpret its contents according to Section 3. "Reading the Output Protocol of GSSTEST".

#### **2.6 Enabling SNC on the R/3 application server**

Shutdown the R/3 application server. Add the following SNC-specific parameters to the instance profile of the R/3 application server:

```
snc/enable = 1
snc/gssapi_lib = <drive>:\path\to\your\snclib.dll
snc/identity/as = <SNC-Name_of_R/3_AppServer>
snc/accept_insecure_gui = 1
snc/accept_insecure_rfc = 1
snc/accept_insecure_cpic = 1
snc/r3int rfc secure = 0
snc/r3int\_rfc\_qop = 9
snc/permit\_insecure\_start = 1
```
Start up the R/3 application server.

Logon to the R/3 test system, user-account SNCTEST1 using the conventional password-based mechanism. Use SAP transaction **SU01** now to enter the SNC-name of the users SNCTEST1 and SNCTEST2, matching the names of the client credentials that are used on the frontends. Verify the new settings after saving them, specifically if the canonical names were actually created (they are stored in the table USRACL).

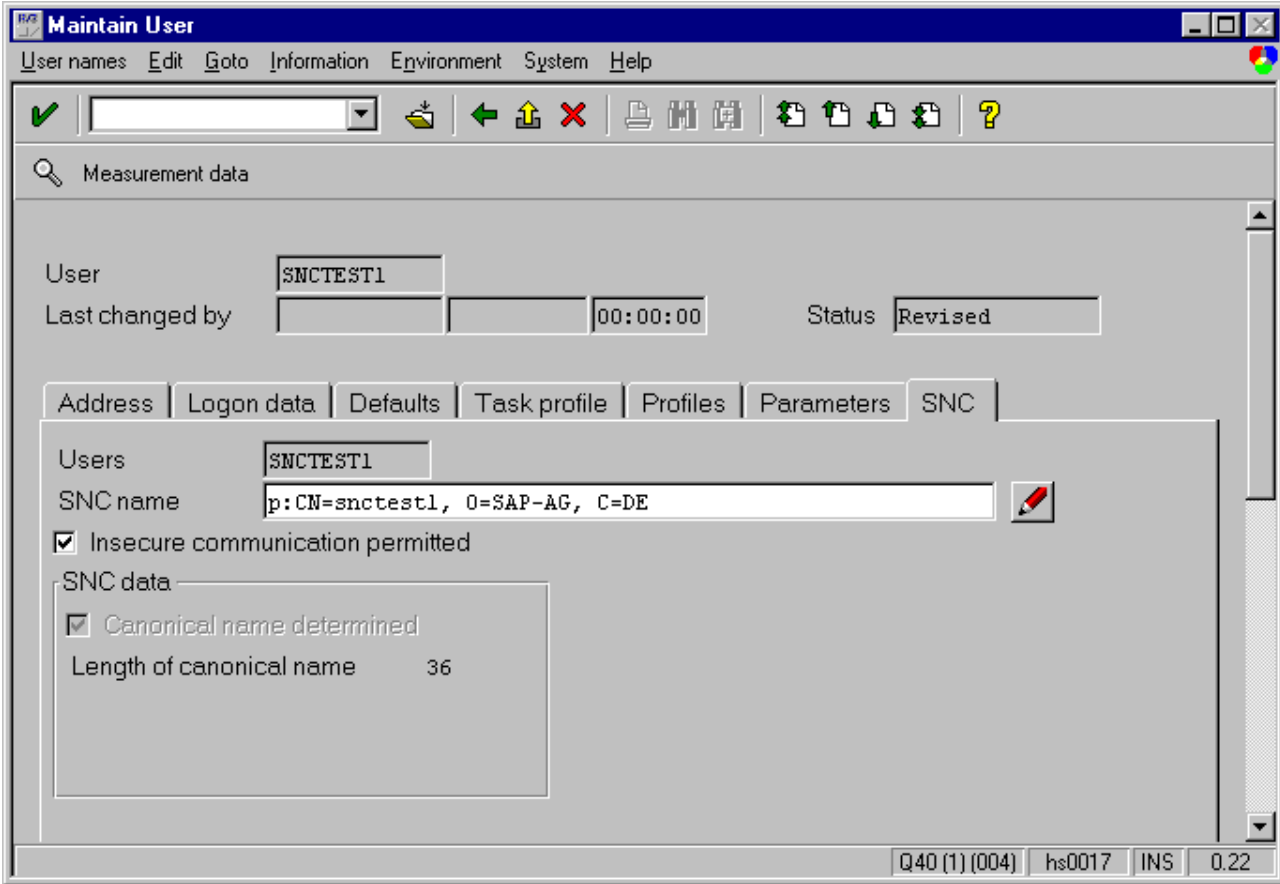

#### **2.7 Enabling SNC on the frontend machines**

Set the environment variable SNC\_LIB to contain the path to the security product library:

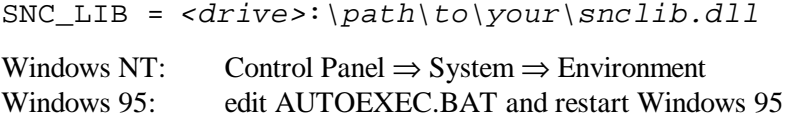

(Unix: add a definition of the environment variable SNC\_LIB into the shell login script of the user which contains the full path and filename of the shared library of the security product. Some security products may require the definition of another environment variable to resolve non-standard shared library depencies — refer to the documentation and requirements of the security product.

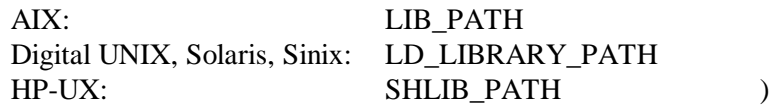

#### **2.8 SNC-Name retrieval via SAPlogon**

Start SAPlogon.

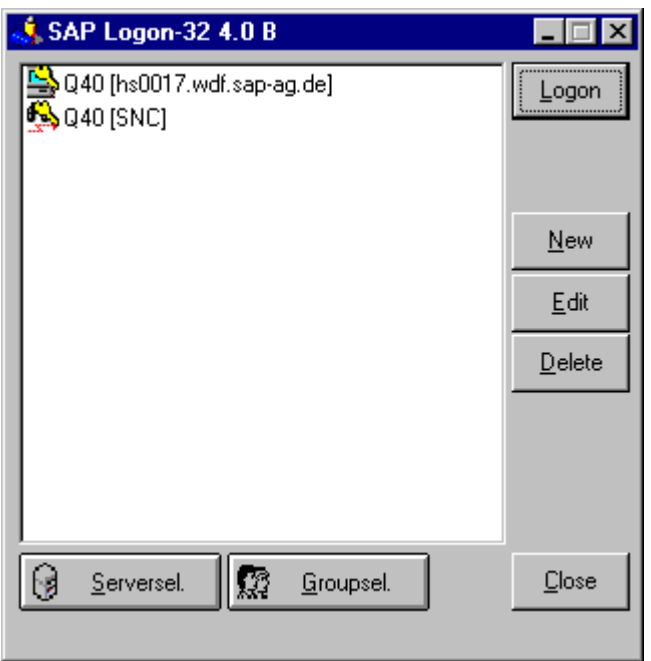

Create the two new entries as described in the next sections.

#### **2.8.1 Server Selection**

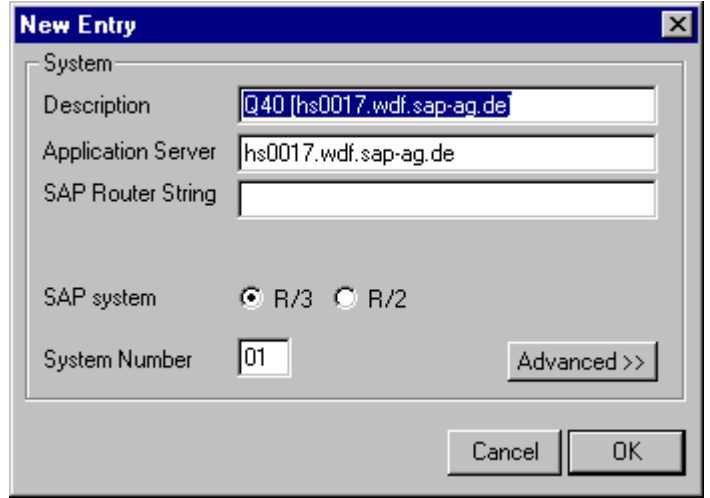

Add a new entry for the R/3 test system using "Server Selection".

In the 'New Entry' dialog, open the 'Advanced Options' and configure the SNC parameters.

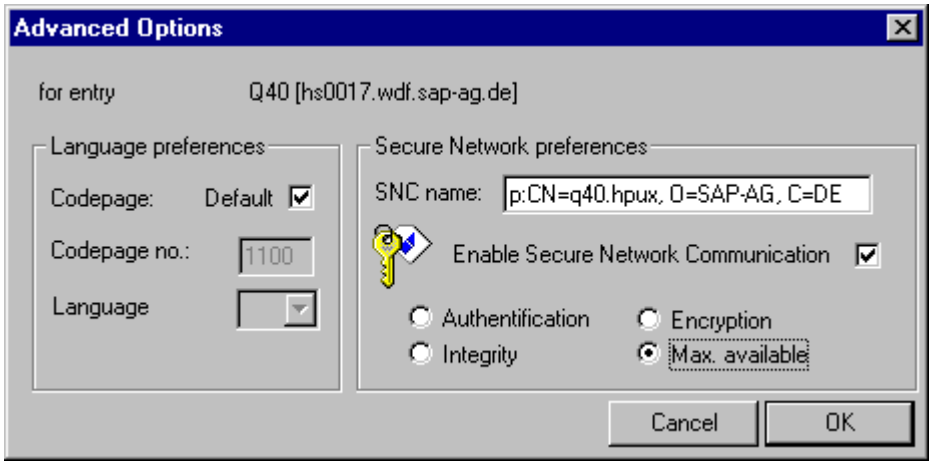

Since the SNC-Name of the application server is distributed by the message server, it should already appear in its field. Activate the checkbox to enable SNC and select 'Max. available' for the message protection (it is the default).

#### **2.8.2 Group Selection / "Load Balancing"**

Logon groups can be defined within R/3 using transaction **SMLG**.

Add a new entry for the R/3 test system using "Group Selection".

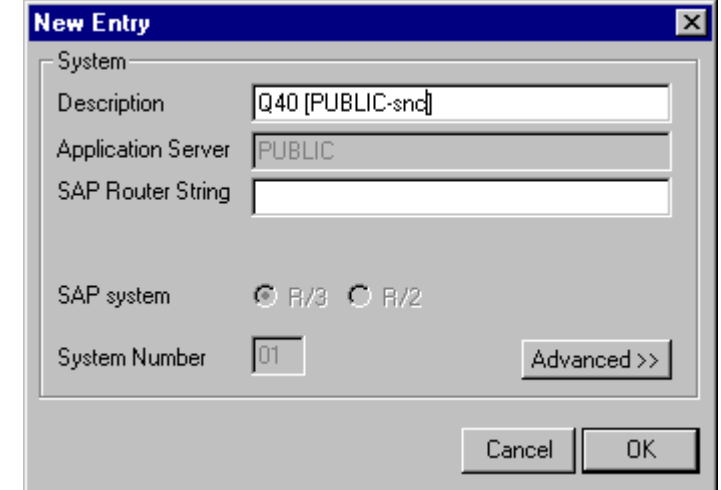

In the 'New Entry' dialog, open the 'Advanced Options' and configure the SNC parameters.

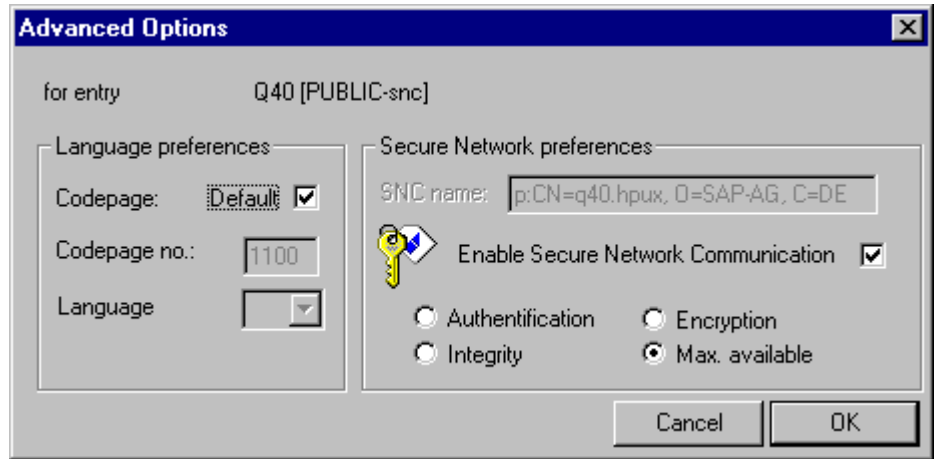

When using Logon Groups instead of Server Selection, the actual application server name and its SNC-Name will be requested from the message server just before the SAPgui is started. Since the application server is dynamically selected from the message server each time the SAPlogon group item is activated, one can not preconfigure the SNC-Name. The field for the SNC-Name is greyed out and cannot be changed. Activate the checkbox to enable SNC and select 'Max. available' for the message protection (it is the default).

#### **2.9 Secure R/3 access with SAPgui**

First, verify that you have valid client credentials available for one of the accounts SNCTEST1 and SNCTEST2 that you have created in step *2.1.3 R/3 System Administration* and assigned to externally authenticated SNC-Names in step *2.6 Enabling SNC on the R/3 application server* .

Use the two previously configured entries from the list of SAPlogon to start SAPgui with SNCprotected communication. The initial logon screen should only show the fields **Client** and **Language**; the two other fields User and Password will not be shown when the user was externally authenticated.

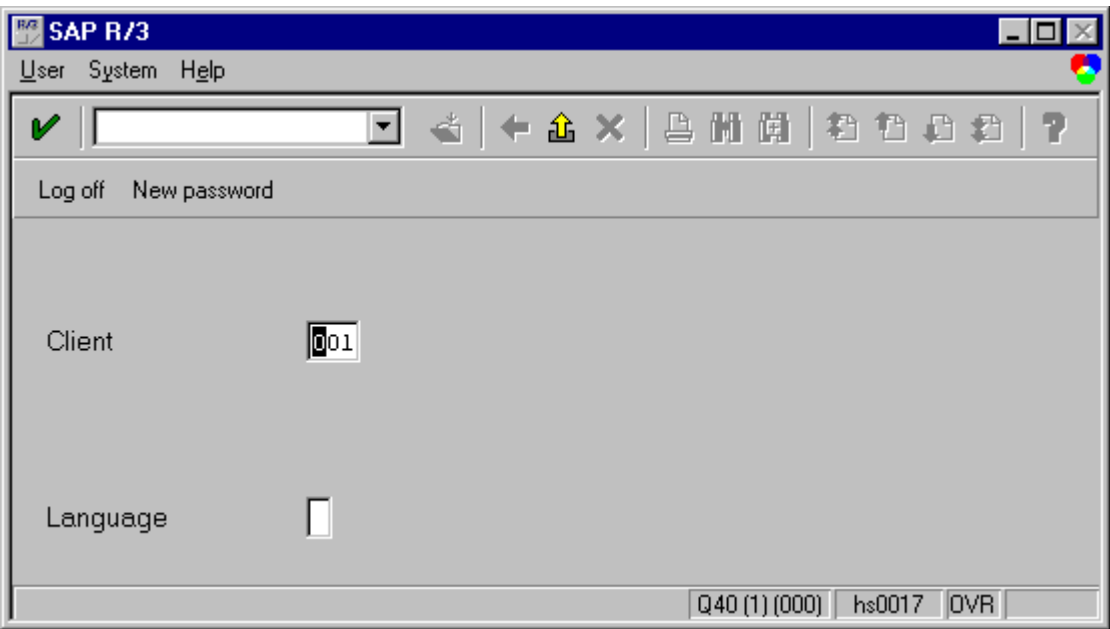

You may change the client number if you want to logon to an account that is not in the default client, and you may specify a logon language. If you proceed from this screen with <Enter>, or the green checkmark button in the upper left, then the system will try to map your externally authenticated name to an R/3 account. If there is no user account matching your externally authenticated name in the selected client, then your logon request will be denied with an error message in the status bar at the bottom of the SAPgui window.

Logon to R/3 and open some extra windows using the menu path "System->Create Session"

Open the Status window on every new window using the menu path "System->Status...".

Close the first two windows identified by  $(1)$  and  $(2)$  in the window status bar, leftmost field, just behind the name of the R/3-System.

Open two more windows using the menu path "System->Create Session" and request the status window using menu path "System->Status..." again.

Start another SAPgui while the old session is still running and select "User->Copy Session" on the inital logon screen (shown above). The open windows from the previous session should all disappear and then the status windows should all reappear. The old SAPgui will terminate and exit when the new one takes over the existing session. (The SAPgui windows below the Status windows will probably not reappear until the Status windows are closed.)

### **2.10 Secure printing with SAPlpd**

#### **2.10.1 Configuring SAPlpd at the frontend PCs**

Besides the procedure in Section 2.7: "Enabling SNC on the frontend machines", secure printing via SAPlpd requires additional configuration. SAPlpd operates as a standalone server and a security context acceptor at the GSS-API level, so it requires its own accepting credentials independent of the credentials of the user that may be working at the PC.

SAPlpd reads SNC-specific from the \*.ini-File "SAPLPD.INI" that will be searched in the directory of the SAPLPD.EXE binary or in the Windows directory. If this file does not exist or does not contain a section [snc] with the entry "enable=1", SAPlpd will also search "WIN.INI" for SNC-specific information.

Sample SAPlpd configuration in SAPLPD.INI (or WIN.INI):

```
[snc]
enable=1
identity/lpd=<SNC-Name_of_saplpd>
gssapi_lib=<drive>:\path\to\your\snclib.dll
```
The line with "gssapi\_lib=" can be omitted when the environment variable SNC\_LIB is configured to be globally visible to all processes.

SAPlpd will always try to acquire its accepting credentials by specifying the explicit name from the configuration parameter "identity/lpd". The third-party security product may require additional configuration and setup changes to provide seperate accepting credentials to SAPlpd that will not interfere with credentials of interactive users, who may be independently using secure SAPgui with this PC.

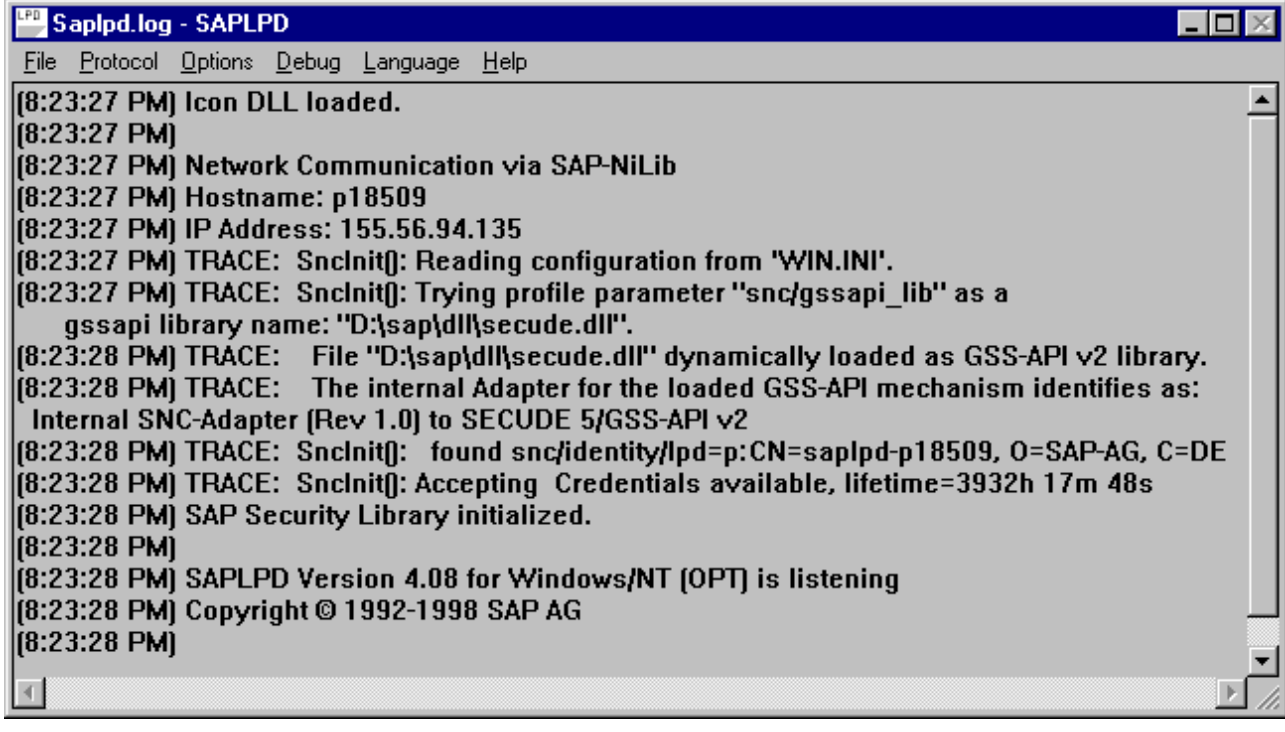

Start SAPlpd, select "Options->Secured Connection" from the menu and the following dialog box will open:

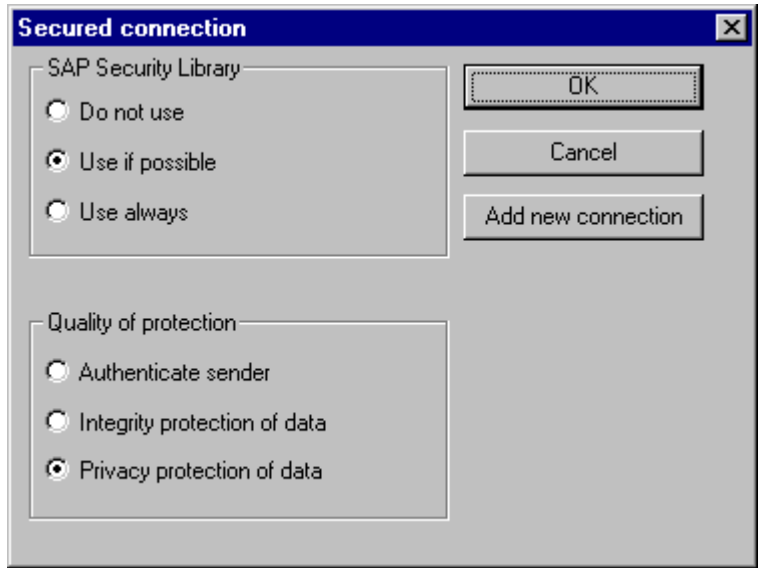

Select **Use if possible** from the list for the SAP Security Library,

select **Privacy protection of data** from the list for Quality of protection,

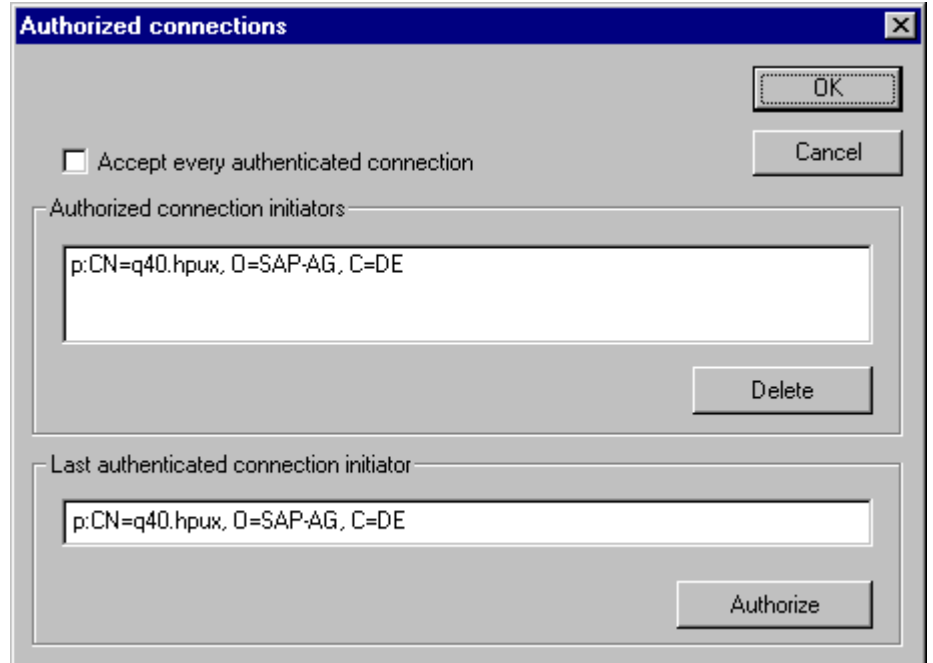

and press the button **Add new connection** to go ahead to the maintenance of the Access Control List (ACL) of SAPlpd.

Enter the SNC-name of the application server(s) that will be transfering print jobs securely to this SAPlpd into the field **Last authenticated connection initiator** and hit the button **Authorize** to add this name into the list of authorized connection initiators.

Close the dialog boxes again by hitting their OK buttons.

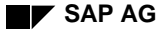

#### **2.10.2 Configuring the secure printer output device within R/3**

Create a new Printer with the transaction **SPAD** ("Spool Administration"). Press the Button for "Output Devices" and create a new output device (Printer):

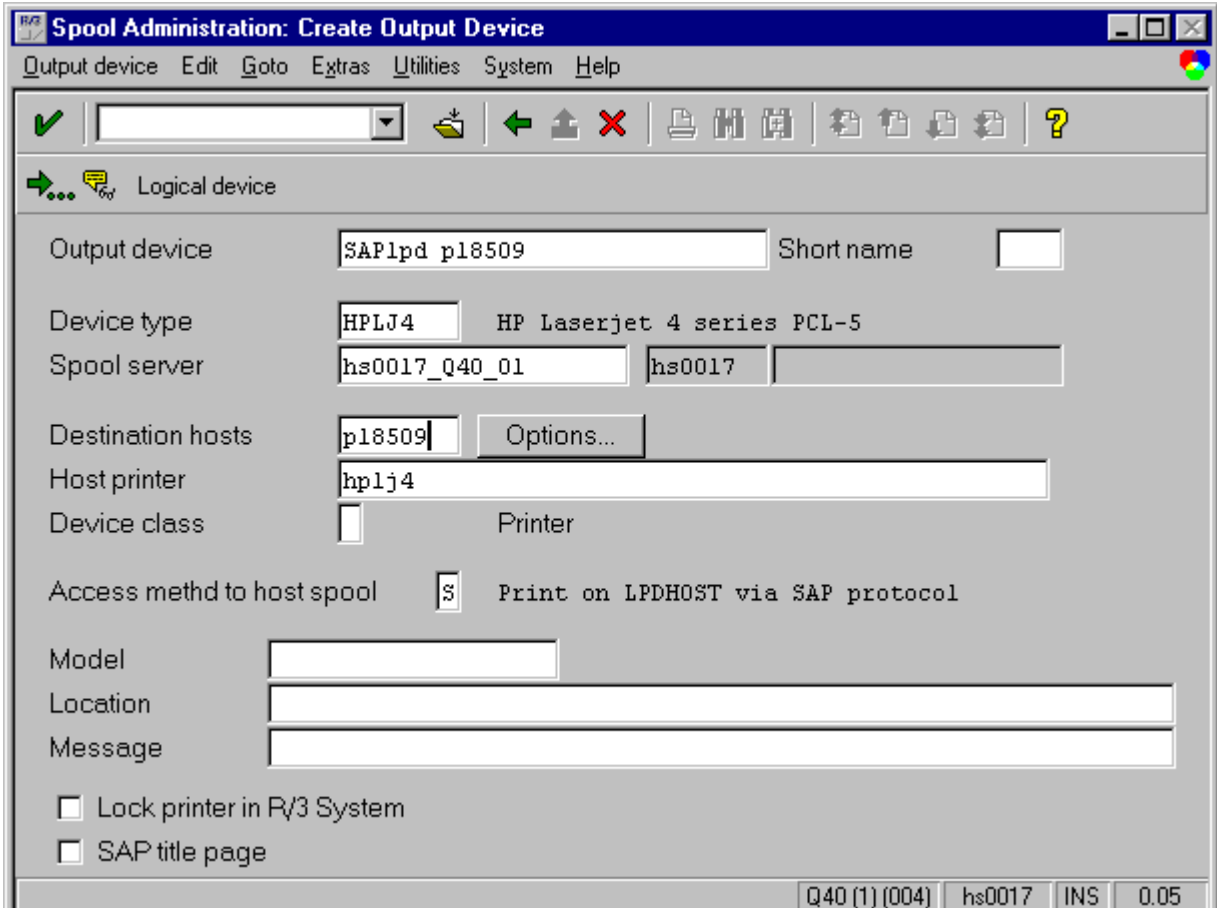

Fill in the fields **Output device**, **Device type** and **Host printer.**

Enter a capital "S" for "SAPlpd" into the field **Access method to host spool** and hit <Return> on the keyboard: an additional field to enter the **Destination host** will appear on the screen. Enter the hostname of the frontend PC.

Go ahead to the next screen (<F5>).

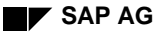

**SAP AG Test Plan for Secure Network Communications (SNC)**

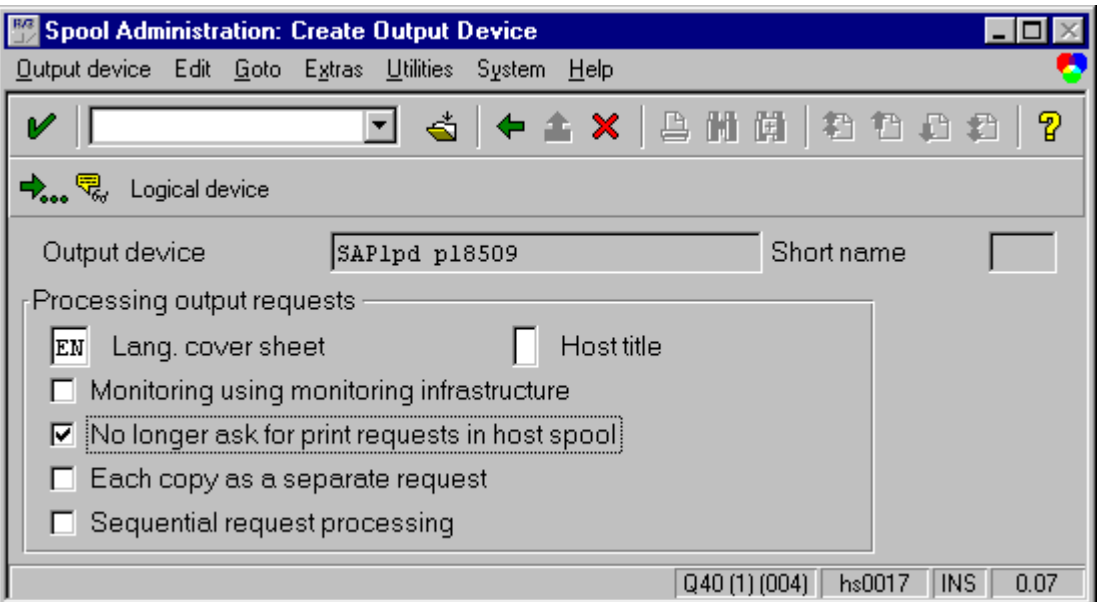

Checkmark the option **No longer ask for print requests in host spool**.

Go ahead to the next screen (<F5>).

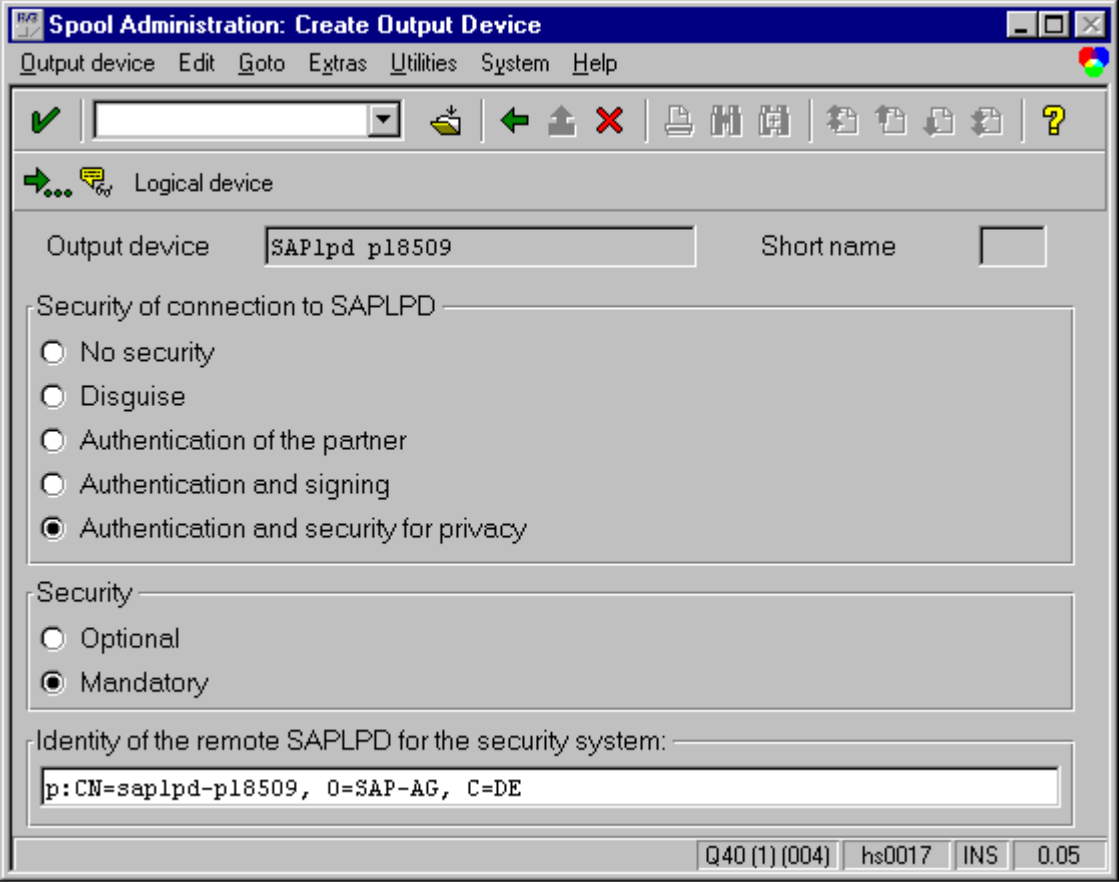

Select **Authentication and security for privacy** from the list of security characteristics for the SAPlpd connection.

Hit **<Enter>** on the keyboard: additional entry fields will appear.

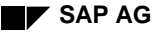

#### Select **Mandatory** security.

Enter the SNC-Name of the credentials that SAPlpd on the frontend machine will be using for accepting the connections.

Save the printer definition.

Return to the list of output devices with the 'back' arrow.

Create a print job by printing the list of output devices using the Menu path "System->List->Print".

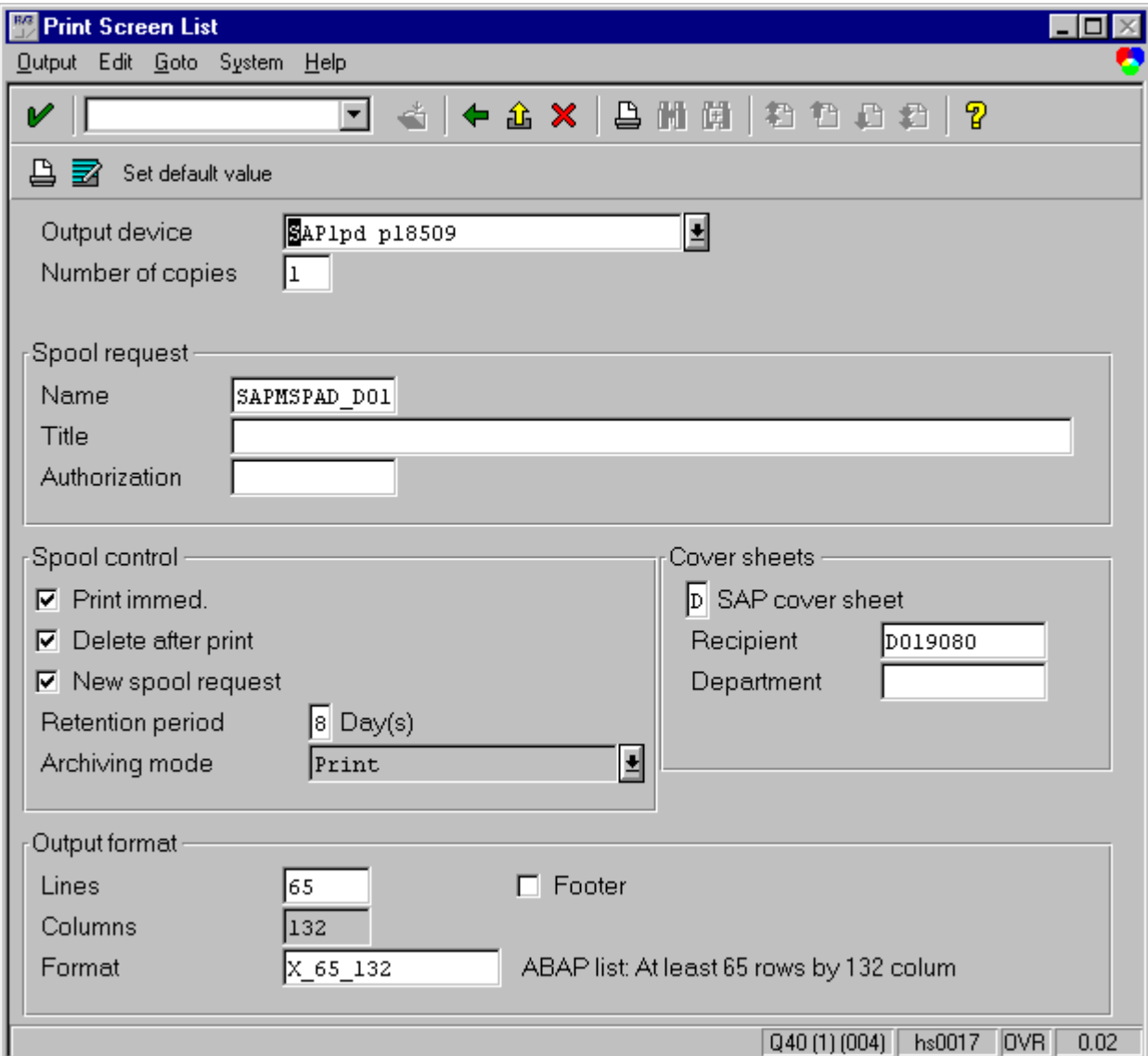

Select the **Output Device** that you just created with the F4-selection or just enter its name.

Checkmark the spool control option Print immed.

Submit the print request with the printer icon in the upper left.

You can track status and progress of the print request with transaction **SP01**. If an error occurs on SAPlpd for any reason, processing of output requests for this the output device will be suspended for several minutes. To reactivate the processing of this output device immediately, use transaction SPAD, select the output device from the list and open the definition for change. You can now reactivate the output device with <Ctrl-F2> or Menu "Edit->Reactivate".

#### **2.11 Testing Secure RFC-connections, front-end to R/3 (SAPINFO)**

Create an RFC configuration file SAPRFC.INI. This file should either be located in the same directory as the program executable, or the environment variable RFC\_INI must be used to specify the full path and filename to this file.

The following test procedure is using SAPINFO.EXE, which is contained in the *Desktop Development Kit* of the frontend software. It lives in the directory

```
<drive>:\path\of\frontend\SAPGUI\RFCSDK\BIN\
```
To run this test, it may be preferable to copy the programs SAPINFO.EXE and RFCINFO.EXE, the file LIBRFC32.DLL into a seperate/new directory and create the SAPRFC.INI file there.

#### **2.11.1 RFC with specific application servers (RFC Type A)**

An RFC-destination (Type A) in SAPRFC.INI is built with the following pattern:

```
DEST=<choose_your_name>
TYPE=A
ASHOST=<hostname_of_R/3_AppServer>
SYSNR=<system-nr_of_R/3>
```
When using SNC, one must specify additional parameters:

```
SNC_MODE=1
SNC_PARTNERNAME=<SNC-Name_of_R/3_AppServer>
SNC_LIB=<drive>:\path\to\your\snclib.dll
```
Here is a sample SAPRFC.INI with 3 destinations:

```
/*=========================================================*/
/* Type A: R/3 system - specific application server
/*=========================================================*/
/* Conventional access */
DEST=Q40_hs0017
TYPE=A
ASHOST=hs0017
SYSNR = 01/* Access using SNC-protected communication */
DEST=snc_Q40_hs0017
TYPE=A
ASHOST=hs0017
SYSNR=01
SNC_MODE=1
SNC_PARTNERNAME=p:CN=Q40.hpux, O=SAP-AG, C=DE
SNC_LIB=D:\sap\dll\secude.dll
/* Tickle an SNC-error by specifying a wrong target name */
DEST=error_Q40_hs0017
TYPF = AASHOST=hs0017
SYSNR = 01SNC_MODE=1
SNC_PARTNERNAME=p:CN=error, O=SAP-AG, C=DE
SNC_LIB=D:\sap\dll\secude.dll
```
Use this sample to create a SAPRFC.INI matching the R/3 test environment.

Now run the SAPINFO program with each of the 3 destinations:

- 1. SAPINFO dest=Q40\_hs0017
- 2. SAPINFO dest=snc\_Q40\_hs0017
- 3. SAPINFO dest=error\_Q40\_hs0017

The first two destinations should succeed, the third destination should fail with an SNC-Error (provided that the security product provides mutual authentication at the GSS-API level). The third test/destination is primarily to check whether SNC is actually being used and working.

#### **2.11.2 RFC with load-balancing (RFC Type B)**

Load-balancing or "group-logon" dynamically retrieves the target SNC-Name from the message server. Logon groups can be defined within R/3 using transaction **SMLG**.

An RFC-destination (Type B) in SAPRFC.INI is built with the following pattern:

```
DEST=<choose_your_name>
TYPE=B
R3NAME=<sid>
MSHOST=<hostname_of_R/3_MessageServer>
GROUP=<name_of_SNC_logon_group>
```
When using SNC, one must specify additional parameters:

**SNC\_MODE=1 SNC\_PARTNERNAME=p:unused SNC\_LIB=***<drive>***:***\path\to\your\snclib.dll*

Here is a sample SAPRFC.INI with 2 destinations:

```
/*=========================================================*/
/* Type B: R/3 system - load balancing feature
/*=========================================================*/
/* Conventional access */
DEST=Q40_PUBLIC
TYPE=B
R3NAME=Q40
MSHOST=hs0017
GROUP=public
/* Access using SNC-protected communication */
DEST=Q40_SNC
TYPE=B
R3NAME=Q40
MSHOST=hs0017
GROUP=SNC
SNC_MODE=1
SNC_PARTNERNAME=p:unused
SNC_LIB=D:\sap\dll\secude.dll
```
Use this sample to create a SAPRFC.INI matching the R/3 test environment.

Now run the SAPINFO program with each of the 2 destinations:

- 1. SAPINFO dest=Q40\_PUBLIC
- 2. SAPINFO dest=Q40\_SNC

Traces of SNC-related activities can be enabled by setting the environment variable CPIC\_TRACE=2. A trace file starting with the letters "CPIC" will be written into the current directory for every new process/program that is started.

### **2.12 Secure RFC-connections R/3 to RFC-Server programs (RFCEXEC)**

#### **2.12.1 Start at frontend**

Log on to the R/3-System using a secure frontend.

Start transaction **SM59** to create a new RFC destination:

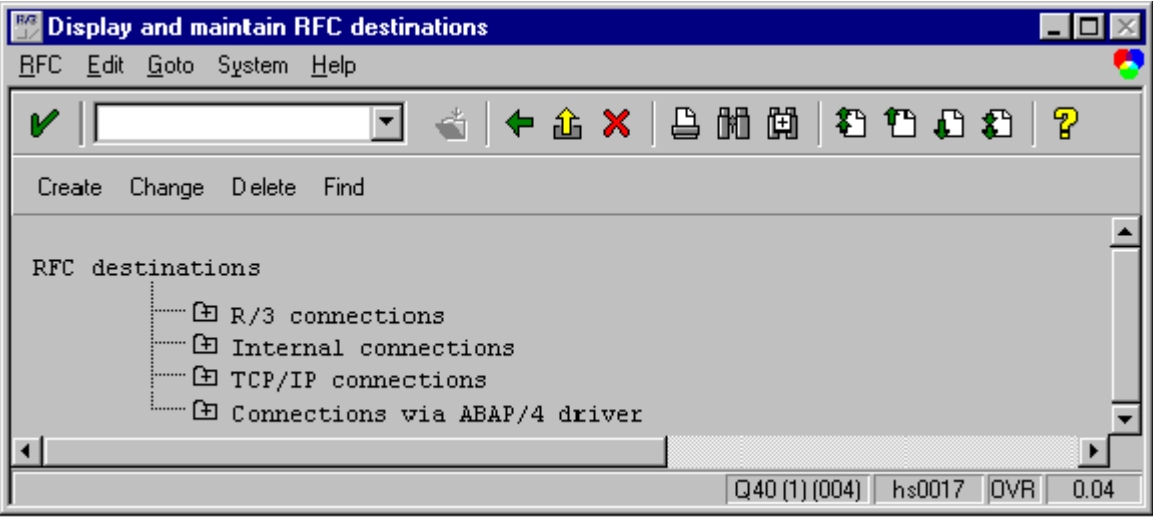

Hit the **Create** button.

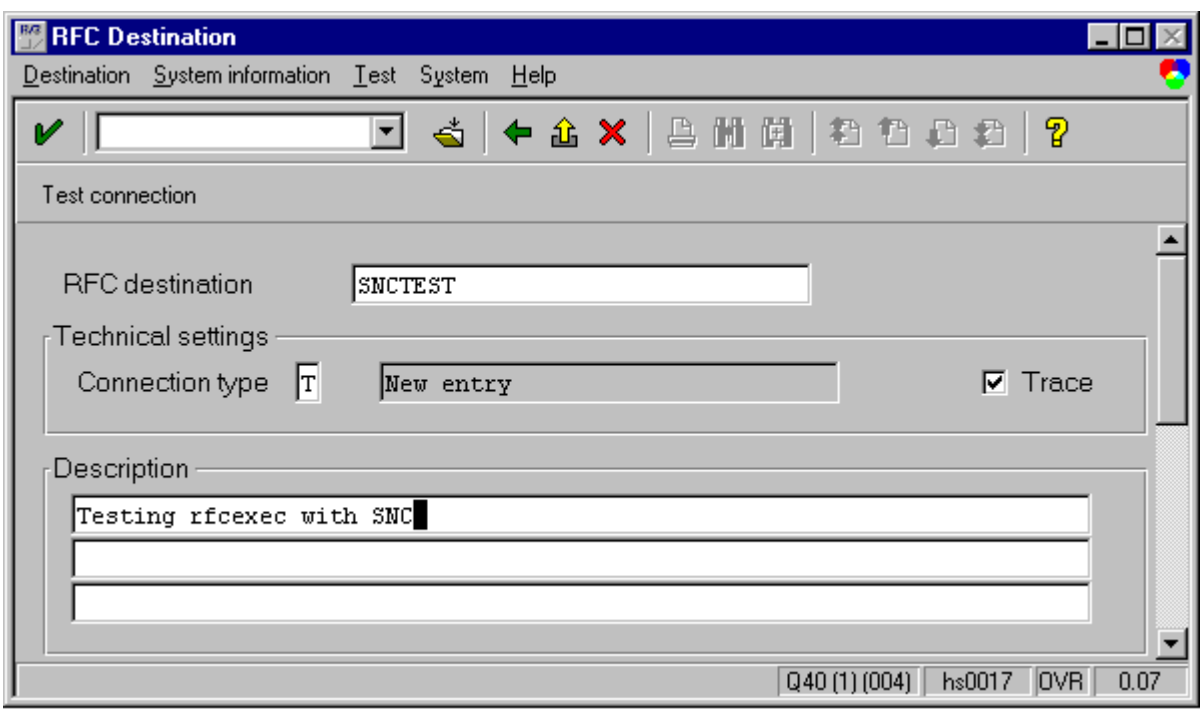

Enter the name of the RFC destination "SNCTEST".

Enter the connection type "T" for "TCP/IP connection".

Checkmark the **Trace** option.

Enter a description into the description field.

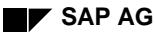

Hit <Enter> on the keyboard.

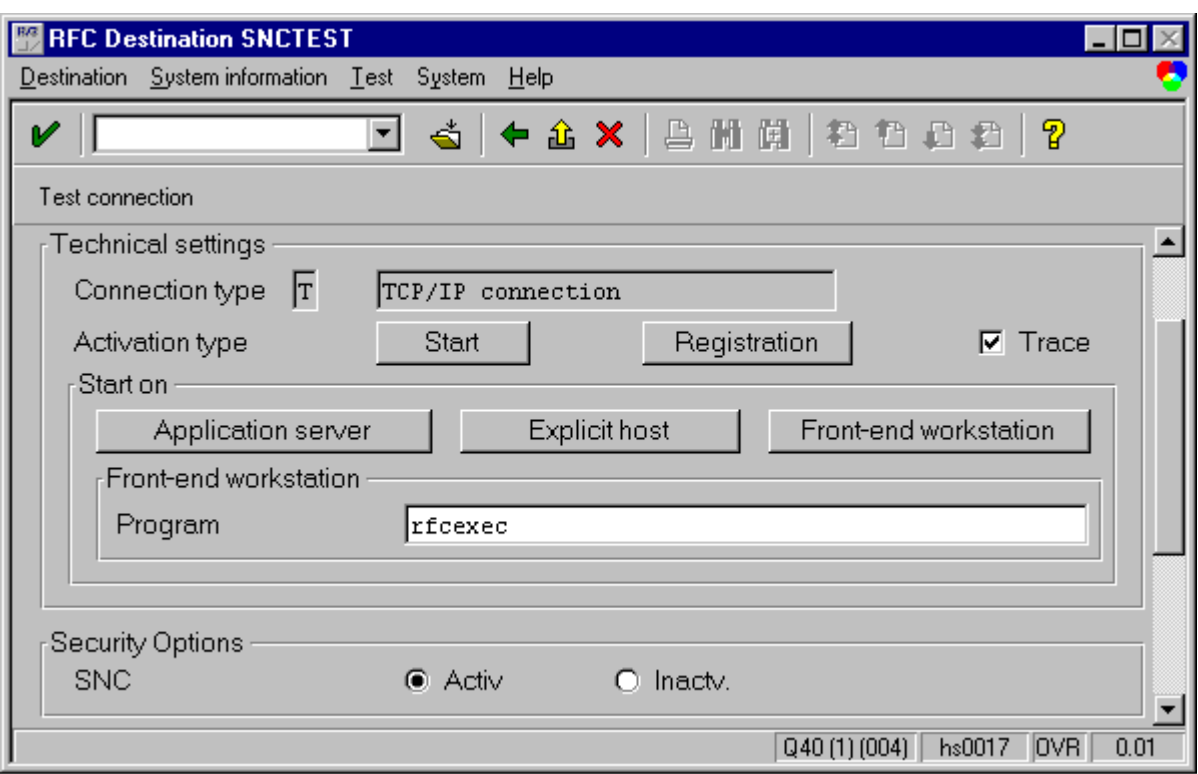

Select the *Activation type* button **Start**.

Select the *Start on* location button **Front-end workstation**.

Enter **rfcexec** as the name of the Program.

Select *Security Option* SNC as **Active**.

Save the RFC destination with the save icon in the toolbar.

Hit the button **Test connection**.

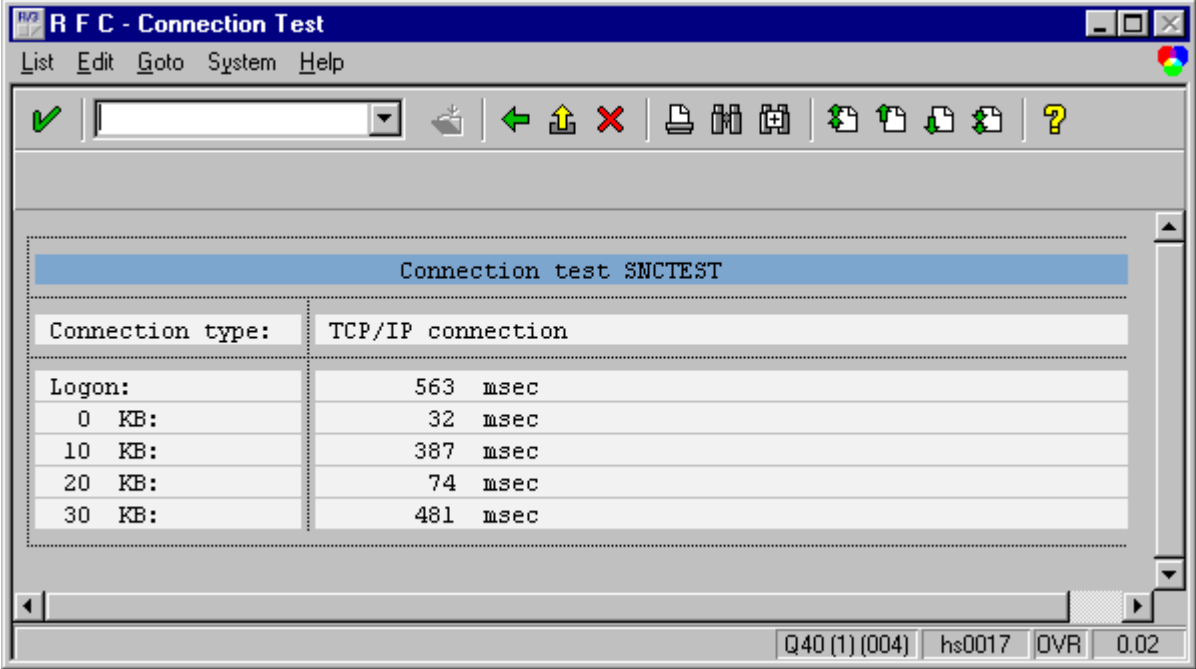

### **3 Reading the output protocol of GSSTEST**

When the test of the security product completes, GSSTEST compiles an output summary on the test results. At the end of that summary, a final rating is printed whether the security product met the technical interoperability requirements for the SNC Interface in SAP R/3 during the test. It will look similar to this one:

```
==================
Passing all API result tests.
Passing all SAP constraints.
--- Passed --- SAP GSS-API v2 Test (builtin SNC-Adapter)
  Mechanism = \{1 \ 3 \ 6 \ 1 \ 4 \ 1 \ 694 \ 2 \ 1 \ 2\} MECH= SAPntlm SSO (NT4/Win95)<br>Nametype = \{1 \ 3 \ 6 \ 1 \ 4 \ 1 \ 694 \ 2 \ 1 \ 2 \ 1\} NT= GSS_SAP_NT_DOMAIN_USER
  Nametype = \{1\ 3\ 6\ 1\ 4\ 1\ 694\ 2\ 1\ 2\ 1\}Max. data protection level = 1 (Authentication only)
   Hardware Platform = Microsoft Windows NT 4.0 (Build 1381)
==================
```
Besides the functionality of the security product according to the GSS-API specification, GSSTEST also verifies certain interoperability requirements with SNC / SAP R/3, indicated as *SAP constraints*.

**For the BC-SNC certification, all API and SAP constraints tests must be passed.**

#### **3.1 GSSTEST output for the distributed GSSNTLM.DLL**

The following is the sample output of GSSTEST for GSSNTLM.DLL, a GSS-API v2 wrapper for the NTLM SSP in Microsoft Windows NT and 95/98:

```
 *********************************************************************
 *** ***
  *** "gsstest" -- GSS-API v2 Shared Library API Test Program ***
 *** ***
 *** Version 1.05 27-Nov-1998 *** *** *** *** ***
 *** ***
 *** This implementation is Copyright (c), 1998 SAP AG Walldorf ***<br>***
 *** ***
  *********************************************************************
 *** This tool may be freely used to test functionality and ***<br>*** ushustness of 339 API 12 mechanism inplementions
  *** robustness of GSS-API v2 mechanism implemenations ***
  *********************************************************************
  *** SAP AG DISCLAIMS ALL WARRANTIES WITH REGARD TO THIS SOFTWARE, ***
 *** INCLUDING ALL IMPLIED WARRANTIES OF MERCHANTABILITY AND ***<br>*** EITNESS IN NO EVENT SUALL SAD AC BE IIABLE FOR ANY SDECIAL ***
  *** FITNESS. IN NO EVENT SHALL SAP AG BE LIABLE FOR ANY SPECIAL, ***
  *** INDIRECT OR CONSEQUENTIAL DAMAGES OR ANY DAMAGES WHATSOEVER ***
  *** RESULTING FROM LOSS OF USE, DATA OR PROFITS, WHETHER IN AN ***
  *** ACTION OF CONTRACT, NEGLIGENCE OR OTHER TORTIOUS ACTION, ***
 *** ARISING OUT OF OR IN CONNECTION WITH THE USE OR PERFORMANCE ***<br>*** OF TUIS SOFTWARE
  *** OF THIS SOFTWARE. ***
  *********************************************************************
Timer resolution of QueryPerformanceCounter() is (at least) 0.009 millisec
```

```
1 second passed in 999.521 millisec.
```

```
Loading GSS-API DLL "gssntlm.dll" ...
  mech list from gss indicate mechs() contains 1 gss OID element:
  \mathcal{L}[0] = \{1 \ 3 \ 6 \ 1 \ 4 \ 1 \ 694 \ 2 \ 1 \ 2\} MECH= SAPntlm SSO (NT4/Win95)
 }
Selecting mechanism (0):
       {1 3 6 1 4 1 694 2 1 2} MECH= SAPntlm SSO (NT4/Win95)
Checking supported nametypes via gss_inquire_names_for_mech()
  name types contains 3 gss OID elements:
   {
    [0] = \{1 \space 3 \space 6 \space 1 \space 5 \space 6 \space 4\} NT= \text{GSS\_C\_NT\_EXPORTED\_NAME}[ 1] = {1 2 840 113554 1 2 1 1} NT= GSS_C_NT_USER_NAME<br>[ 2] = {1 3 6 1 4 1 694 2 1 2 1} NT= GSS_SAP_NT_DOMAIN USER[ 2] = {1 3 6 1 4 1 694 2 1 2 1} }
====================
Testing generic gssapi functions ...
----------
TEST: passing mech list from indicate mechs() to release oid set()
RESULT OK
TEST: passing name_types from inquire_names_for_mech() to release_oid_set()
RESULT OK
====================
Testing credentials management functions ...
----------
TEST: *default* initiating credentials (acquire_cred default mechs)
RESULT OK
   actual_mechs from gss_acquire_cred() contains 1 gss_OID element:
   {
    [0] = \{1 \ 3 \ 6 \ 1 \ 4 \ 1 \ 694 \ 2 \ 1 \ 2\} MECH= SAPntlm SSO (NT4/Win95)
   }
----------
TEST: *default* initiating credentials (acquire_cred specific mechs)
RESULT OK
TEST: *default* initiating credentials (inquire_cred only)
RESULT OK
TEST: named default initiating credentials (acquire_cred with name)
RESULT OK
TEST: acquire_cred and inquire_cred with NO optional parameters
RESULT OK
   My own name/identity (from default creds) resolves to
     "SAP_ALL\D019080"
  Nametype oid = \{1\ 3\ 6\ 1\ 4\ 1\ 694\ 2\ 1\ 2\ 1\} NT= GSS\_SAP_NT\_DOMAIN\_USER Framing details for exported name (Section 3.2, GSS-API v2 spec):
    TOK_ID : 00000: 04 01<br>MECH OID LEN = 12 : 00002: 00 0c
    MECH OID LEN = 12 :
         OID tag : 00004: 06
         OID len = 10 : 00005: 0a
         OID elements : 00006: 2b 06 01 04 01 85 36 02 01 02
          = \{1 \ 3 \ 6 \ 1 \ 4 \ 1 \ 694 \ 2 \ 1 \ 2 \} MECH= SAPntlm SSO (NT4/Win95)
     NAME_LEN = 15 : 00010: 00 00 00 0f
     NAME : 00014: 53 41 50 5f 41 4c 4c 5c SAP_ALL\
                           0001c: 44 30 31 39 30 38 30 D019080
   Since you didn't give me a target name, I'll try to talk to myself!
TEST: acquiring *default* initiating credentials (simple)
RESULT OK
TEST: acquiring *default* initiating credentials (query)
```

```
RESULT OK
```
TEST: acquiring initiating credentials (gss\_name\_t) RESULT OK TEST: acquiring initiating credentials (printable name) RESULT OK TEST: acquiring initiating credentials (can. printable name) RESULT OK TEST: acquiring accepting credentials for target (printable name) RESULT OK TEST: acquiring accepting credentials for target (can. printable name) RESULT OK TEST: acquiring \*default\* accepting credentials (simple) RESULT OK TEST: acquiring \*default\* accepting credentials (query) RESULT OK ==================== Testing names management functions ... ---------- TEST: Testing consistency of gss name t conversions RESULT OK TEST: Testing consistency of gss name t conversions RESULT OK ==================== Context establishment functions ... ---------- TEST: Testing sec\_context est.: ini\_cred=SIMPLE, acc\_cred=GSSNAMED RESULT OK TEST: Testing sec\_context est.: ini cred=CHECKED, acc\_cred=GSSNAMED RESULT OK TEST: Testing sec\_context est.: ini\_cred=GSSNAMED, acc\_cred=GSSNAMED RESULT OK TEST: Testing sec\_context est.: ini\_cred=PRNAMED, acc\_cred=GSSNAMED RESULT OK TEST: Testing sec context est.: ini cred=PRNAMED VIA XP, acc cred=GSSNAMED RESULT OK TEST: Testing sec\_context est.: ini\_cred=SIMPLE, acc\_cred=CHECKED RESULT OK TEST: Testing 10 sec\_context est.: ini\_cred=CHECKED, acc\_cred=GSSNAMED RESULT OK ==================== Message Protection functions ... --------- skipping -- GSS-API mechanism doesn't seem to support message protection. ==================== Testing gss\_display\_status() major\_status translations ... ---------- TEST: Testing gss\_display\_status() for routine errors: GSS\_S\_COMPLETE \_\_\_"All is well that ends well" GSS\_S\_BAD\_MECH => \_\_\_\_\_\_\_\_\_\_\_\_\_\_\_\_\_\_\_\_\_\_\_\_\_\_"Unsupported mechanism" GSS\_S\_BAD\_NAME => \_\_\_\_\_\_\_\_\_\_\_\_\_\_\_\_\_\_\_\_\_\_\_\_\_\_"Invalid name" GSS\_S\_BAD\_NAMETYPE => => \_\_\_\_\_\_\_\_\_\_\_\_\_\_\_\_\_\_\_\_\_\_\_\_\_\_"Unsupported nametype" GSS\_S\_BAD\_BINDINGS => => \_\_\_\_\_\_\_\_\_\_\_\_\_\_\_\_\_\_\_\_\_\_\_\_\_\_"Bad channel bindings" GSS\_S\_BAD\_STATUS => => \_\_\_\_\_\_\_\_\_\_\_\_\_\_\_\_\_\_\_\_\_\_\_\_\_\_"Invalid status code" GSS\_S\_BAD\_MIC => => \_\_\_\_\_\_\_\_\_\_\_\_\_\_\_\_\_\_\_\_\_\_\_\_\_\_"MIC did not verify" GSS\_S\_NO\_CRED => \_\_\_\_\_\_\_\_\_\_\_\_\_\_\_\_\_\_\_\_\_\_\_\_\_\_"No valid credentials provided" GSS\_S\_NO\_CONTEXT =>

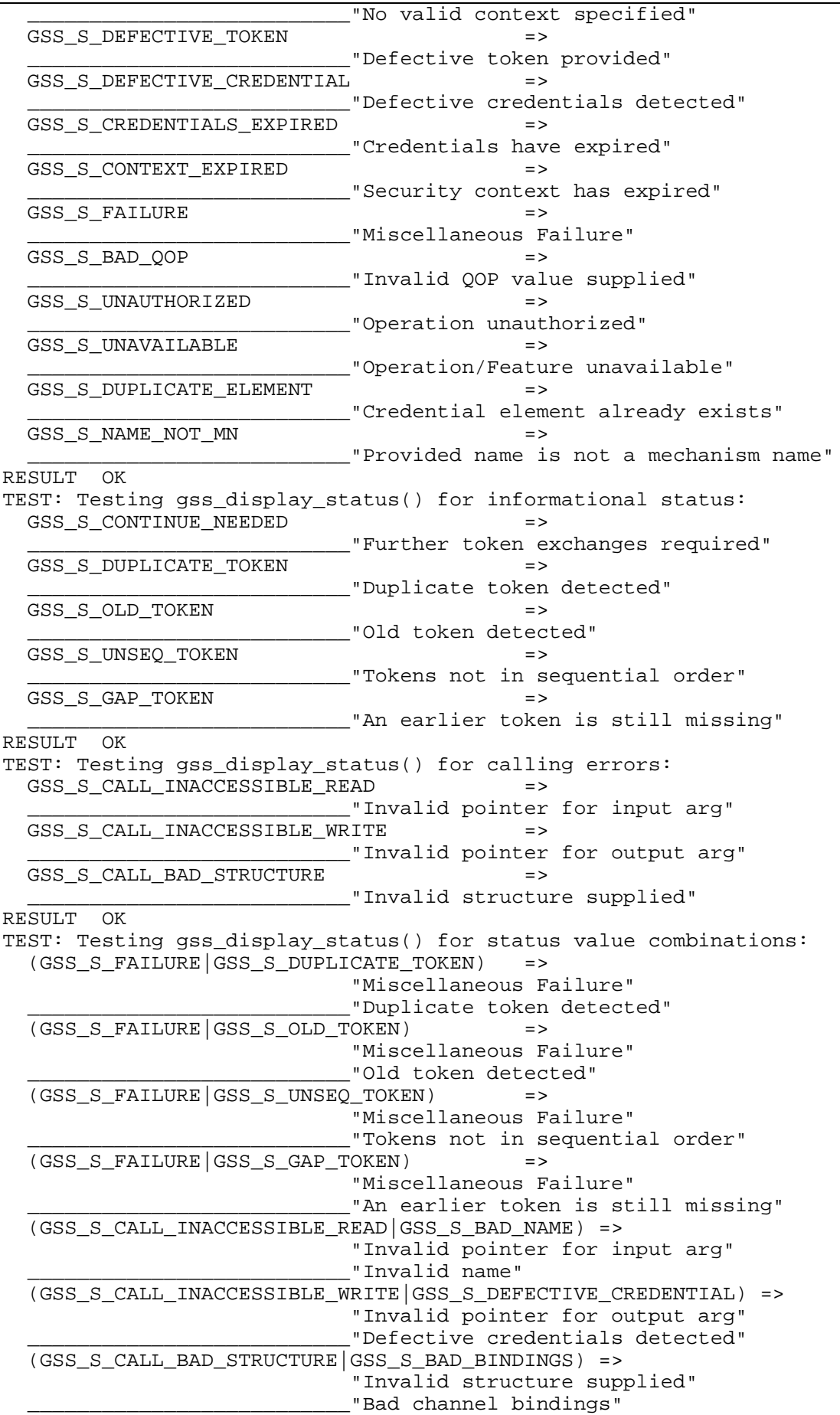

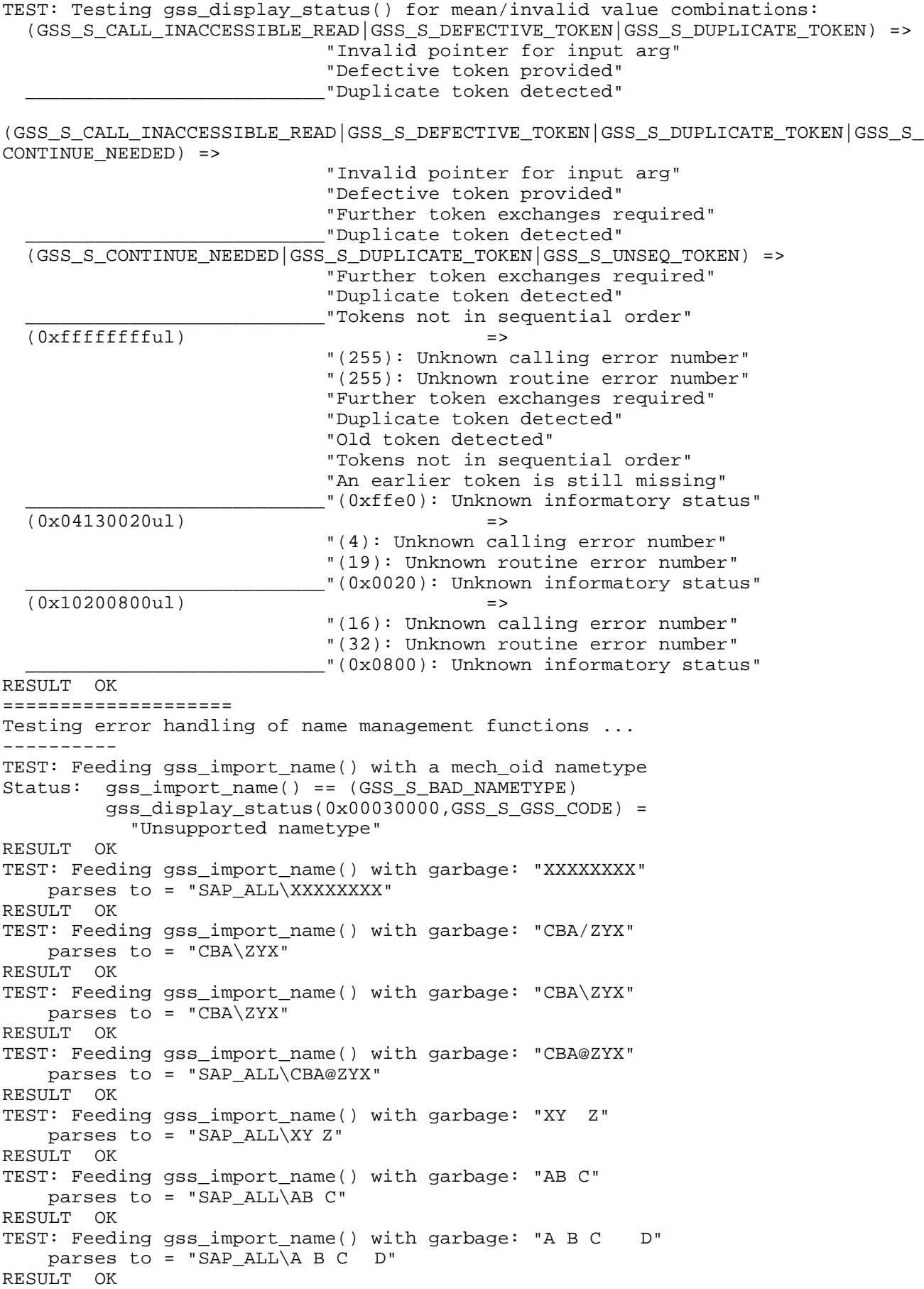

```
TEST: Feeding gss_import_name() with garbage: "A@B@C@X"
    parses to = "SAP_ALL\A@B@C@X"
RESULT OK
TEST: Feeding gss_import_name() with garbage: "A@@@@@@Z"
    parses to = "SAP_ALL\A@@@@@@Z"
RESULT OK
TEST: Feeding gss_import_name() with garbage:
"XXXXXXXXXXXXXXXXXXXXXXXXXXXXXXXXXXXXXXXXXXXXXXXXXXXXXXXXXXXX"
     parses to =
"SAP_ALL\XXXXXXXXXXXXXXXXXXXXXXXXXXXXXXXXXXXXXXXXXXXXXXXXXXXXXXXXXXXX"
RESULT OK
TEST: Feeding gss_import_name() with garbage: "a,b,c,d"
   parses to = "SAP ALL\A,B,C,D"
RESULT OK
TEST: Feeding gss_import_name() with garbage: "A/B/C/D"
Status: gss_canonicalize_name() == (GSS_S_BAD_NAME)
          gss_display_status(0x00020000,GSS_S_GSS_CODE) =
            "Invalid name"
          gss_display_status(0x10000003,GSS_S_MECH_CODE) =
            "Invalid characters in name"
RESULT OK
TEST: Feeding gss import name() with garbage: "D\C\B\A"
Status: gss_canonicalize_name() == (GSS_S_BAD_NAME)
          gss_display_status(0x00020000,GSS_S_GSS_CODE) =
            "Invalid name"
          gss_display_status(0x10000003,GSS_S_MECH_CODE) =
            "Invalid characters in name"
RESULT OK
TEST: Feeding gss import name() with garbage: "CN=A1,OU=B , O = C, C =ES"
   parses to = "SAP_ALL\CN=A1, OU=B , 0 = C, C = ES"
RESULT OK
TEST: Feeding gss_import_name() with garbage: "CN=A2, OU=C, O=D, C=ES"
    parses to = "SAP_ALL\CN=A2, OU=C, O=D, C=ES"
RESULT OK
TEST: Feeding gss_import_name() with garbage: "C=ES, O=C, OU = B,CN=A3"
   parses to = "SAP_ALL\C=ES, O=C, OU = B, CN=A3"
RESULT OK
TEST: Feeding gss_import_name() with garbage: "OU=H, C=ES, CN=A4, O=J"
   parses to = "SAP_ALL\OU=H, C=ES, CN=AA, O=J"
RESULT OK
TEST: Feeding gss import name() with garbage: "CN=A5; OU=Y; O=X; C=ES"
    parses to = "SAP_ALL\CN=A5; OU=Y; O=X; C=ES"
RESULT OK
TEST: Feeding gss_import_name() with garbage: "CN = A6 , OU=T;O =U, C= ES"
   parses to = "SAP_ALL\CN = A6, OU=T;O =U, C= ES"
RESULT OK
TEST: Feeding gss_import_name() with garbage: "CN=A7,, OU=Z,O=Y,, ,C=ES"
   parses to = "SAP_ALL\CN=A7,, OU=Z,O=Y,, ,C=ES"
RESULT OK
TEST: Feeding gss_import_name() with garbage: "CN=A8;; OU=T;O=S;; ;C=ES"
   parses to = "SAP ALL\CN=A8;; OU=T;O=S;; ;C=ES"
RESULT OK
TEST: Feeding gss_import_name() with garbage: "/CN=A8/OU=D/O=E/C=ES"
Status: qss canonicalize name() == (GSS S BAD NAME)
          gss_display_status(0x00020000,GSS_S_GSS_CODE) =
            "Invalid name"
          gss_display_status(0x10000003,GSS_S_MECH_CODE) =
            "Invalid characters in name"
RESULT OK
TEST: Feeding gss_import_name() with garbage: "/C=ES/O=F/OU=E/CN=A9"
Status: qss canonicalize name() == (GSS S BAD NAME)
          gss_display_status(0x00020000,GSS_S_GSS_CODE) =
            "Invalid name"
          gss_display_status(0x10000003,GSS_S_MECH_CODE) =
```

```
 "Invalid characters in name"
RESULT OK
TEST: Feeding gss_import_name() with garbage: "/OU=E/C=ES/CN=A10/O=G"
Status: qss canonicalize name() == (GSS S_BAD_NAME)
          gss_display_status(0x00020000,GSS_S_GSS_CODE) =
            "Invalid name"
          gss_display_status(0x10000003,GSS_S_MECH_CODE) =
            "Invalid characters in name"
RESULT OK
TEST: Feeding gss_import_name() with garbage: "A:B%C/D\E+F-G@H"
Status: gss_import_name() == (GSS_S_BAD_NAME)
          gss_display_status(0x00020000,GSS_S_GSS_CODE) =
            "Invalid name"
         gss display status(0x10000003,GSS S MECH CODE) =
            "Invalid characters in name"
    parses to = 'A:BSC\D\E+F-G@H"RESULT NOT ok (rc=1)
-------
TEST: Feeding gss_import_name() with garbage: "A@B:C%D/E\F+G-H"
Status: gss_import name() == (GSS S_BAD_NAME)
         gss display status(0x00020000, GSS S GSS CODE) =
            "Invalid name"
          gss_display_status(0x10000003,GSS_S_MECH_CODE) =
            "Invalid characters in name"
     parses to = "A@B:C%D\E\F+G-H"
RESULT NOT ok (rc=1)
-------
TEST: Feeding gss import name() with garbage: ""
Status: qss\text{ import name}() == (GSS\text{ S BAD NAME}) gss_display_status(0x00020000,GSS_S_GSS_CODE) =
            "Invalid name"
          gss_display_status(0x00000003,GSS_S_MECH_CODE) =
            "Invalid gss_buffer handle"
RESULT OK
====================
Testing error handling of credential management functions ...
----------
TEST: Feeding gss_acquire_cred(INITIATE) with a single nametype-OID mech_set
Status: gss acquire cred Ini() == (GSS S_BAD_MECH)
          gss_display_status(0x00010000,GSS_S_GSS_CODE) =
            "Unsupported mechanism"
          gss_display_status(0x0000001e,GSS_S_MECH_CODE) =
            "Unknown mechanism requested"
RESULT OK
TEST: Feeding gss_acquire_cred(ACCEPT) with a single nametype-OID mech_set
Status: gss_acquire_cred Acc() == (GSS_S_BAD_MECH)
          gss_display_status(0x00010000,GSS_S_GSS_CODE) =
            "Unsupported mechanism"
          gss_display_status(0x0000001e,GSS_S_MECH_CODE) =
            "Unknown mechanism requested"
RESULT OK
TEST: Feeding gss_acquire_cred(INITIATE) with owner name "XXXXXXXX"
   Hmmm ... gss_acquire_cred(INITIATE) happily accepted name "XXXXXXXX"
     cred owner resolves to = "SAP_ALL\XXXXXXXX"
RESULT OK
TEST: Feeding gss_acquire_cred(INITIATE) with owner name "CBA/ZYX"
   Hmmm ... gss_acquire_cred(INITIATE) happily accepted name "CBA/ZYX"
     cred owner resolves to = "CBA\ZYX"
RESULT OK
TEST: Feeding gss_acquire_cred(INITIATE) with owner name "CBA\ZYX"
  Hmmm ... gss acquire cred(INITIATE) happily accepted name "CBA\ZYX"
     cred owner resolves to = "CBA\ZYX"
RESULT OK
TEST: Feeding gss_acquire_cred(INITIATE) with owner name "CBA@ZYX"
```
 Hmmm ... gss\_acquire\_cred(INITIATE) happily accepted name "CBA@ZYX" cred owner resolves to = "SAP\_ALL\CBA@ZYX" RESULT OK TEST: Feeding gss\_acquire\_cred(INITIATE) with owner name "XYZ" Hmmm ... gss\_acquire\_cred(INITIATE) happily accepted name "XY Z" cred owner resolves to = "SAP\_ALL\XY Z" RESULT OK TEST: Feeding gss\_acquire\_cred(INITIATE) with owner name "AB C" Hmmm ... gss acquire cred(INITIATE) happily accepted name "AB C" cred owner resolves to = "SAP\_ALL\AB C" RESULT OK TEST: Feeding gss\_acquire\_cred(INITIATE) with owner name "A B C D" Hmmm ... gss\_acquire\_cred(INITIATE) happily accepted name "A B C D" cred owner resolves to = "SAP ALL\A B  $C$  D" RESULT OK TEST: Feeding gss\_acquire\_cred(INITIATE) with owner name "A@B@C@X" Hmmm ... gss\_acquire\_cred(INITIATE) happily accepted name "A@B@C@X" cred owner resolves to = "SAP\_ALL\A@B@C@X" RESULT OK TEST: Feeding gss\_acquire\_cred(INITIATE) with owner name "A@@@@@@Z" Hmmm ... gss acquire cred(INITIATE) happily accepted name "A@@@@@@Z" cred owner resolves to = "SAP\_ALL\A@@@@@@Z" RESULT OK TEST: Feeding gss\_acquire\_cred(INITIATE) with owner name "XXXXXXXXXXXXXXXXXXXXXXXXXXXXXXXXXXXXXXXXXXXXXXXXXXXXXXXXXXXX" Hmmm ... gss acquire cred(INITIATE) happily accepted name "XXXXXXXXXXXXXXXXXXXXXXXXXXXXXXXXXXXXXXXXXXXXXXXXXXXXXXXXXXXX" cred owner resolves to = "SAP\_ALL\XXXXXXXXXXXXXXXXXXXXXXXXXXXXXXXXXXXXXXXXXXXXXXXXXXXXXXXXXXXX" RESULT OK TEST: Feeding gss\_acquire\_cred(INITIATE) with owner name "a,b,c,d" Hmmm ... gss\_acquire\_cred(INITIATE) happily accepted name "a,b,c,d" cred owner resolves to = "SAP\_ALL\A,B,C,D" RESULT OK TEST: Feeding gss\_acquire\_cred(INITIATE) with owner name "CN=A1,OU=B ,O = C,  $C = ES$ " Hmmm ... gss\_acquire\_cred(INITIATE) happily accepted name "CN=A1,OU=B ,O =  $C.$   $C = ES''$ cred owner resolves to = "SAP ALL\CN=A1, OU=B , O = C, C = ES" RESULT OK TEST: Feeding gss acquire cred(INITIATE) with owner name "CN=A2, OU=C, O=D,  $C = ES$ " Hmmm ... gss\_acquire\_cred(INITIATE) happily accepted name "CN=A2, OU=C, O=D,  $C = E.S$ " cred owner resolves to = "SAP\_ALL\CN=A2, OU=C, O=D, C=ES" RESULT OK TEST: Feeding gss\_acquire\_cred(INITIATE) with owner name "C=ES, O=C, OU =  $B$ ,  $CN=AA3$ " Hmmm ... gss\_acquire\_cred(INITIATE) happily accepted name "C=ES, O=C, OU = B,CN=A3" cred owner resolves to = "SAP ALL\C=ES, O=C, OU = B,CN=A3" RESULT OK TEST: Feeding gss\_acquire\_cred(INITIATE) with owner name "OU=H, C=ES, CN=A4,  $O=J$ " Hmmm ... gss\_acquire\_cred(INITIATE) happily accepted name "OU=H, C=ES, CN=A4,  $O=0$ . T cred owner resolves to = "SAP\_ALL\OU=H, C=ES, CN=A4, O=J" RESULT OK TEST: Feeding gss\_acquire\_cred(INITIATE) with owner name "CN=A5; OU=Y; O=X;  $C = F.S$ " Hmmm ... gss acquire cred(INITIATE) happily accepted name "CN=A5; OU=Y; O=X;  $C = E.S$ " cred owner resolves to = "SAP\_ALL\CN=A5; OU=Y; O=X; C=ES" RESULT OK

TEST: Feeding gss acquire cred(INITIATE) with owner name "CN = A6 , OU=T;O =U,  $C =$  ES" Hmmm ... gss\_acquire\_cred(INITIATE) happily accepted name "CN = A6 , OU=T;O  $=U$ ,  $C=$  ES" cred owner resolves to = "SAP\_ALL\CN = A6 , OU=T;O =U, C= ES" RESULT OK TEST: Feeding gss\_acquire\_cred(INITIATE) with owner name "CN=A7,, OU=Z,O=Y,,  $,C=ES"$ Hmmm ... gss acquire cred(INITIATE) happily accepted name "CN=A7,, OU=Z,O=Y,, ,C=ES" cred owner resolves to = "SAP\_ALL\CN=A7,, OU=Z, O=Y,, ,C=ES" RESULT OK TEST: Feeding gss acquire cred(INITIATE) with owner name "CN=A8;; OU=T;O=S;;  $: C = E.S$ " Hmmm ... gss acquire cred(INITIATE) happily accepted name "CN=A8;; OU=T;O=S;;  $;C = F.S$ " cred owner resolves to = "SAP\_ALL\CN=A8;; OU=T;O=S;; ;C=ES" RESULT OK TEST: Feeding gss\_acquire\_cred(INITIATE) with owner name "A:B%C/D\E+F-G@H" Hmmm ... gss acquire cred(INITIATE) happily accepted name "A:B%C/D\E+F-G@H" cred owner resolves to = "A:B%C\D\E+F-G@H" RESULT OK TEST: Feeding gss\_acquire\_cred(INITIATE) with owner name "A@B:C%D/E\F+G-H" Hmmm ... gss\_acquire\_cred(INITIATE) happily accepted name "A@B:C%D/E\F+G-H" cred owner resolves to = "A@B:C%D\E\F+G-H" RESULT OK TEST: Feeding gss acquire cred(ACCEPT) with owner name "XXXXXXXX" Hmmm ... gss acquire cred() happily accepted name "XXXXXXXX" cred owner resolves to = "SAP\_ALL\XXXXXXXX" RESULT OK TEST: Feeding gss\_acquire\_cred(ACCEPT) with owner name "CBA/ZYX" Hmmm ... gss\_acquire\_cred() happily accepted name "CBA/ZYX" cred owner resolves to = "CBA\ZYX" RESULT OK TEST: Feeding gss\_acquire\_cred(ACCEPT) with owner name "CBA\ZYX" Hmmm ... gss\_acquire\_cred() happily accepted name "CBA\ZYX" cred owner resolves to = "CBA\ZYX" RESULT OK TEST: Feeding gss\_acquire\_cred(ACCEPT) with owner name "CBA@ZYX" Hmmm ... gss\_acquire\_cred() happily accepted name "CBA@ZYX" cred owner resolves to = "SAP\_ALL\CBA@ZYX" RESULT OK TEST: Feeding gss\_acquire\_cred(ACCEPT) with owner name "XY Z" Hmmm ... gss\_acquire\_cred() happily accepted name "XY Z" cred owner resolves to = "SAP\_ALL\XY Z" RESULT OK TEST: Feeding gss\_acquire\_cred(ACCEPT) with owner name "AB C" Hmmm ... gss\_acquire\_cred() happily accepted name "AB C" cred owner resolves to = "SAP\_ALL\AB C" RESULT OK TEST: Feeding gss\_acquire\_cred(ACCEPT) with owner name "A B C D" Hmmm ... gss\_acquire\_cred() happily accepted name "A B C D" cred owner resolves to = "SAP\_ALL $\A$  B C D" RESULT OK TEST: Feeding gss\_acquire\_cred(ACCEPT) with owner name "A@B@C@X" Hmmm ... gss\_acquire\_cred() happily accepted name "A@B@C@X" cred owner resolves to = "SAP\_ALL\A@B@C@X" RESULT OK TEST: Feeding gss\_acquire\_cred(ACCEPT) with owner name "A@@@@@@Z" Hmmm ... gss\_acquire\_cred() happily accepted name "A@@@@@@Z" cred owner resolves to = "SAP\_ALL\A@@@@@@Z" RESULT OK TEST: Feeding gss\_acquire\_cred(ACCEPT) with owner name "XXXXXXXXXXXXXXXXXXXXXXXXXXXXXXXXXXXXXXXXXXXXXXXXXXXXXXXXXXXX"

Hmmm ... gss acquire cred() happily accepted name "XXXXXXXXXXXXXXXXXXXXXXXXXXXXXXXXXXXXXXXXXXXXXXXXXXXXXXXXXXXX" cred owner resolves to = "SAP\_ALL\XXXXXXXXXXXXXXXXXXXXXXXXXXXXXXXXXXXXXXXXXXXXXXXXXXXXXXXXXXXX" RESULT OK TEST: Feeding gss\_acquire\_cred(ACCEPT) with owner name "a,b,c,d" Hmmm ... gss\_acquire\_cred() happily accepted name "a,b,c,d" cred owner resolves to = "SAP ALL\A, B, C, D" RESULT OK TEST: Feeding gss\_acquire\_cred(ACCEPT) with owner name "CN=A1,OU=B ,O = C,  $C = F$ S" Hmmm ... gss\_acquire\_cred() happily accepted name "CN=A1, OU=B , O = C, C  $=$ ES" cred owner resolves to = "SAP\_ALL\CN=A1,OU=B ,  $O = C$ ,  $C = ES"$ RESULT OK TEST: Feeding gss\_acquire\_cred(ACCEPT) with owner name "CN=A2, OU=C, O=D, C=ES" Hmmm ... gss\_acquire\_cred() happily accepted name "CN=A2, OU=C, O=D, C=ES" cred owner resolves to = "SAP\_ALL\CN=A2, OU=C, O=D, C=ES" RESULT OK TEST: Feeding gss acquire cred(ACCEPT) with owner name "C=ES, O=C, OU =  $B$ ,  $CN=AA3$ " Hmmm ... gss acquire cred() happily accepted name "C=ES, O=C, OU = B,CN=A3" cred owner resolves to = "SAP ALL\C=ES, O=C, OU = B,CN=A3" RESULT OK TEST: Feeding gss\_acquire\_cred(ACCEPT) with owner name "OU=H, C=ES, CN=A4, O=J" Hmmm ... gss\_acquire\_cred() happily accepted name "OU=H, C=ES, CN=A4, O=J" cred owner resolves to = "SAP\_ALL\OU=H, C=ES, CN=A4, O=J" RESULT OK TEST: Feeding gss acquire cred(ACCEPT) with owner name "CN=A5; OU=Y; O=X; C=ES" Hmmm ... gss\_acquire\_cred() happily accepted name "CN=A5; OU=Y; O=X; C=ES" cred owner resolves to = "SAP\_ALL\CN=A5; OU=Y; O=X; C=ES" RESULT OK TEST: Feeding gss\_acquire\_cred(ACCEPT) with owner name "CN = A6 , OU=T;O =U, C= ES" Hmmm ... gss\_acquire\_cred() happily accepted name "CN = A6 , OU=T;O =U, C= ES" cred owner resolves to = "SAP\_ALL\CN = A6 , OU=T;O =U, C= ES" RESULT OK TEST: Feeding gss\_acquire\_cred(ACCEPT) with owner name "CN=A7,, OU=Z,O=Y,,  $, C = ES$ " Hmmm ... gss\_acquire\_cred() happily accepted name "CN=A7,, OU=Z,O=Y,, ,C=ES" cred owner resolves to = "SAP ALL\CN=A7,,  $OU=Z, O=Y,$ ,  $C=ES"$ RESULT OK TEST: Feeding gss\_acquire\_cred(ACCEPT) with owner name "CN=A8;; OU=T;O=S;;  $:C=ES$ " Hmmm ... gss\_acquire\_cred() happily accepted name "CN=A8;; OU=T;O=S;; ;C=ES" cred owner resolves to = "SAP ALL\CN=A8;; OU=T;O=S;; ;C=ES" RESULT OK TEST: Feeding gss\_acquire\_cred(ACCEPT) with owner name "A:B%C/D\E+F-G@H" Hmmm ... gss\_acquire\_cred() happily accepted name "A:B%C/D\E+F-G@H" cred owner resolves to = "A:B%C\D\E+F-G@H" RESULT OK TEST: Feeding gss\_acquire\_cred(ACCEPT) with owner name "A@B:C%D/E\F+G-H" Hmmm ... gss\_acquire\_cred() happily accepted name "A@B:C%D/E\F+G-H" cred owner resolves to = "A@B:C%D\E\F+G-H" RESULT OK ==================== Testing error handling of context establishment funcions ... ---------- TEST: Testing context establishment with target name "XXXXXXXX" RESULT OK TEST: Testing context establishment with target name "CBA/ZYX" RESULT OK TEST: Testing context establishment with target name "CBA\ZYX" RESULT OK

**SAP AG Test Plan for Secure Network Communications (SNC)** TEST: Testing context establishment with target name "CBA@ZYX" RESULT OK TEST: Testing context establishment with target name "XY" RESULT OK TEST: Testing context establishment with target name "AB C" RESULT OK TEST: Testing context establishment with target name "A B C D" RESULT OK TEST: Testing context establishment with target name "A@B@C@X" RESULT OK TEST: Testing context establishment with target name "A@@@@@@Z" RESULT OK TEST: Testing context establishment with target name "XXXXXXXXXXXXXXXXXXXXXXXXXXXXXXXXXXXXXXXXXXXXXXXXXXXXXXXXXXXX" RESULT OK TEST: Testing context establishment with target name "a,b,c,d" RESULT OK TEST: Testing context establishment with target name "CN=A1,OU=B ,O = C, C  $=$ ES" RESULT OK TEST: Testing context establishment with target name "CN=A2, OU=C, O=D, C=ES" RESULT OK TEST: Testing context establishment with target name "C=ES, O=C, OU = B,CN=A3" RESULT OK TEST: Testing context establishment with target name "OU=H, C=ES, CN=A4, O=J" RESULT OK TEST: Testing context establishment with target name "CN=A5; OU=Y; O=X; C=ES" RESULT OK TEST: Testing context establishment with target name "CN = A6 , OU=T;O =U, C= ES" RESULT OK TEST: Testing context establishment with target name "CN=A7,, OU=Z,O=Y,, ,C=ES" RESULT OK TEST: Testing context establishment with target name "CN=A8;; OU=T;O=S;; ;C=ES" RESULT OK TEST: Testing context establishment with target name "A:B%C/D\E+F-G@H" RESULT OK TEST: Testing context establishment with target name "A@B:C%D/E\F+G-H" RESULT OK TEST: Testing context establishment with initiator cred for "XXXXXXXX" Status: gss accept sec context  $#2() == (GSSS) FAILURE)$  gss\_display\_status(0x000d0000,GSS\_S\_GSS\_CODE) = "Miscellaneous Failure" gss\_display\_status(0x1300000d,GSS\_S\_MECH\_CODE) = "The logon attempt failed" RESULT OK TEST: Testing context establishment with initiator cred for "CBA/ZYX" Status: gss\_accept\_sec\_context #2() == (GSS\_S\_FAILURE) gss\_display\_status(0x000d0000,GSS\_S\_GSS\_CODE) = "Miscellaneous Failure" gss\_display\_status(0x1300000d,GSS\_S\_MECH\_CODE) = "The logon attempt failed" RESULT OK TEST: Testing context establishment with initiator cred for "CBA\ZYX" Status: gss\_accept\_sec\_context #2() == (GSS\_S\_FAILURE) gss\_display\_status(0x000d0000,GSS\_S\_GSS\_CODE) = "Miscellaneous Failure" gss\_display\_status(0x1300000d,GSS\_S\_MECH\_CODE) = "The logon attempt failed" RESULT OK TEST: Testing context establishment with initiator cred for "CBA@ZYX" Status: gss\_accept\_sec\_context #2() == (GSS\_S\_FAILURE) gss\_display\_status(0x000d0000,GSS\_S\_GSS\_CODE) = "Miscellaneous Failure"

```
gss display status(0x1300000d, GSS S MECH CODE) =
            "The logon attempt failed"
RESULT OK
TEST: Testing context establishment with initiator cred for "XY Z"
Status: gss_accept_sec_context #2() == (GSS_S_FAILURE)
          gss_display_status(0x000d0000,GSS_S_GSS_CODE) =
            "Miscellaneous Failure"
         qss display status(0x1300000d, GSS S MECH CODE) =
            "The logon attempt failed"
RESULT OK
TEST: Testing context establishment with initiator cred for "AB C"
Status: gss_accept_sec_context #2() == (GSS_S_FAILURE)
          gss_display_status(0x000d0000,GSS_S_GSS_CODE) =
            "Miscellaneous Failure"
         gss display status(0x1300000d,GSS S MECH CODE) =
            "The logon attempt failed"
RESULT OK
TEST: Testing context establishment with initiator cred for "A B C D"
Status: gss accept sec context #2() == (GSSS FAILURE)qss display status(0x000d0000, GSS S GSS CODE) =
            "Miscellaneous Failure"
         gss display status(0x1300000d,GSS S MECH CODE) =
            "The logon attempt failed"
RESULT OK
TEST: Testing context establishment with initiator cred for "A@B@C@X"
Status: gss accept sec context #2() == (GSS S_FAILURE)
          gss_display_status(0x000d0000,GSS_S_GSS_CODE) =
            "Miscellaneous Failure"
          gss_display_status(0x1300000d,GSS_S_MECH_CODE) =
            "The logon attempt failed"
RESULT OK
TEST: Testing context establishment with initiator cred for "A@@@@@@Z"
        gss_accept_sec_context #2() == (GSS_S_FAILURE)
         gss display status(0x000d0000,GSS S GSS CODE) =
            "Miscellaneous Failure"
          gss_display_status(0x1300000d,GSS_S_MECH_CODE) =
            "The logon attempt failed"
RESULT OK
TEST: Testing context establishment with initiator cred for
"XXXXXXXXXXXXXXXXXXXXXXXXXXXXXXXXXXXXXXXXXXXXXXXXXXXXXXXXXXXX"
Status: gss accept sec context #2() == (GSSS) FAILURE) gss_display_status(0x000d0000,GSS_S_GSS_CODE) =
            "Miscellaneous Failure"
          gss_display_status(0x1300000d,GSS_S_MECH_CODE) =
            "The logon attempt failed"
RESULT OK
TEST: Testing context establishment with initiator cred for "a,b,c,d"
Status: gss_accept_sec_context #2() == (GSS_S_FAILURE)
          gss_display_status(0x000d0000,GSS_S_GSS_CODE) =
            "Miscellaneous Failure"
          gss_display_status(0x1300000d,GSS_S_MECH_CODE) =
            "The logon attempt failed"
RESULT OK
TEST: Testing context establishment with initiator cred for "CN=A1,OU=B ,O =
C. C = ES"
Status: gss accept sec context #2() == (GSSS STAILURE) gss_display_status(0x000d0000,GSS_S_GSS_CODE) =
            "Miscellaneous Failure"
          gss_display_status(0x1300000d,GSS_S_MECH_CODE) =
            "The logon attempt failed"
RESULT OK
TEST: Testing context establishment with initiator cred for "CN=A2, OU=C, O=D,
C = ES"
Status: gss_accept_sec_context #2() == (GSS_S_FAILURE)
```

```
 gss_display_status(0x000d0000,GSS_S_GSS_CODE) =
            "Miscellaneous Failure"
          gss_display_status(0x1300000d,GSS_S_MECH_CODE) =
            "The logon attempt failed"
RESULT OK
TEST: Testing context establishment with initiator cred for "C=ES, O=C, OU =
B, CN=AA3"
Status: gss accept sec context #2() == (GSSS, FAILURE) gss_display_status(0x000d0000,GSS_S_GSS_CODE) =
            "Miscellaneous Failure"
          gss_display_status(0x1300000d,GSS_S_MECH_CODE) =
            "The logon attempt failed"
RESULT OK
TEST: Testing context establishment with initiator cred for "OU=H, C=ES, CN=A4,
O = J"
Status: gss_accept_sec_context #2() == (GSS_S_FAILURE)
          gss_display_status(0x000d0000,GSS_S_GSS_CODE) =
            "Miscellaneous Failure"
         gss display status(0x1300000d, GSS S MECH CODE) =
            "The logon attempt failed"
RESULT OK
TEST: Testing context establishment with initiator cred for "CN=A5; OU=Y; O=X;
C = F.S"
Status: gss_accept_sec_context #2() == (GSS S FAILURE)
          gss_display_status(0x000d0000,GSS_S_GSS_CODE) =
            "Miscellaneous Failure"
         gss display status(0x1300000d,GSS S MECH CODE) =
            "The logon attempt failed"
RESULT OK
TEST: Testing context establishment with initiator cred for "CN = A6 , OU=T;O
=U, C= ES"
Status: gss_accept_sec_context #2() == (GSS_S_FAILURE)
          gss_display_status(0x000d0000,GSS_S_GSS_CODE) =
            "Miscellaneous Failure"
          gss_display_status(0x1300000d,GSS_S_MECH_CODE) =
            "The logon attempt failed"
RESULT OK
TEST: Testing context establishment with initiator cred for "CN=A7,, OU=Z,O=Y,,
C = ES"
Status: gss_accept_sec_context #2() == (GSS_S_FAILURE)
         gss display status(0x000d0000, GSS S GSS CODE) =
            "Miscellaneous Failure"
          gss_display_status(0x1300000d,GSS_S_MECH_CODE) =
            "The logon attempt failed"
RESULT OK
TEST: Testing context establishment with initiator cred for "CN=A8;; OU=T;O=S;;
iC = ES"
Status: gss_accept_sec_context #2() == (GSS_S_FAILURE)
          gss_display_status(0x000d0000,GSS_S_GSS_CODE) =
            "Miscellaneous Failure"
          gss_display_status(0x1300000d,GSS_S_MECH_CODE) =
            "The logon attempt failed"
RESULT OK
TEST: Testing context establishment with initiator cred for "A:B%C/D\E+F-G@H"
Status: gss_accept_sec_context #2() == (GSS_S_FAILURE)
          gss_display_status(0x000d0000,GSS_S_GSS_CODE) =
            "Miscellaneous Failure"
          gss_display_status(0x1300000d,GSS_S_MECH_CODE) =
            "The logon attempt failed"
RESULT OK
TEST: Testing context establishment with initiator cred for "A@B:C%D/E\F+G-H"
Status: gss_accept_sec_context #2() == (GSS_S_FAILURE)
          gss_display_status(0x000d0000,GSS_S_GSS_CODE) =
            "Miscellaneous Failure"
```
gss display status( $0x1300000d$ , GSS S MECH CODE) = "The logon attempt failed" RESULT OK TEST: Testing context establishment with acceptor cred for "XXXXXXXX" RESULT OK TEST: Testing context establishment with acceptor cred for "CBA/ZYX" RESULT OK TEST: Testing context establishment with acceptor cred for "CBA\ZYX" RESULT OK TEST: Testing context establishment with acceptor cred for "CBA@ZYX" RESULT OK TEST: Testing context establishment with acceptor cred for "XY Z" RESULT OK TEST: Testing context establishment with acceptor cred for "AB C" RESULT OK TEST: Testing context establishment with acceptor cred for "A B CD" RESULT OK TEST: Testing context establishment with acceptor cred for "A@B@C@X" RESULT OK TEST: Testing context establishment with acceptor cred for "A@@@@@@Z" RESULT OK TEST: Testing context establishment with acceptor cred for "XXXXXXXXXXXXXXXXXXXXXXXXXXXXXXXXXXXXXXXXXXXXXXXXXXXXXXXXXXXX" RESULT OK TEST: Testing context establishment with acceptor cred for "a,b,c,d" RESULT OK TEST: Testing context establishment with acceptor cred for "CN=A1,OU=B ,O = C,  $C = ES"$ RESULT OK TEST: Testing context establishment with acceptor cred for "CN=A2, OU=C, O=D,  $C = F.S$ " RESULT OK TEST: Testing context establishment with acceptor cred for "C=ES, O=C, OU =  $B$ ,  $CN=AA3$ " RESULT OK TEST: Testing context establishment with acceptor cred for "OU=H, C=ES, CN=A4,  $O = J''$ RESULT OK TEST: Testing context establishment with acceptor cred for "CN=A5; OU=Y; O=X;  $C = F.S$ " RESULT OK TEST: Testing context establishment with acceptor cred for "CN = A6 , OU=T;O =U,  $C=$  ES" RESULT OK TEST: Testing context establishment with acceptor cred for "CN=A7,, OU=Z,O=Y,,  $C = E.S$ " RESULT OK TEST: Testing context establishment with acceptor cred for "CN=A8;; OU=T;O=S;;  $;C = ES$ " RESULT OK TEST: Testing context establishment with acceptor cred for "A:B%C/D\E+F-G@H" RESULT OK TEST: Testing context establishment with acceptor cred for "A@B:C%D/E\F+G-H" RESULT OK ==================== Finally ... ---------- \*\*\*\*\*\*\*\*\*\*\*\*\*\*\*\*\*\*\*\*\*\*\*\*\*\*\*\*\*\*\*\*\*\*\*\*\*\*\*\*\*\*\*\*\*\*\*\*\*\*\*\*\*\*\*\*\*\*\*\*\*\*\*\*\*\*\*\*\*  $\star$   $\star$ GSStest Result Summary :  $\star$   $\star$ 

```
*********************************************************************
  GSSTEST Release : Version 1.05 27-Nov-1998
         built on : Nov 27 1998 at 16:43:43
  Command line:
 argv[ 0] = "gsstest"
 argv[ 1] = "-l"
 argv[ 2] = "gssntlm.dll"
   \text{argv}[\ \ 3] = \ \text{``-o''}\text{aray}[ 4] = "qssntlm-nt.loq"
 GSS-API Library : D:\sap\gsstest\debug\gssntlm.dll
                         -------------------------------------------------------------
  Name = "Builtin SNC-Adapter for SAPntlm SSO (NT4/Win95)"
              supported SAP R/3 Releases : 3.1I, 4.0B, 4.5x, 4.6x
                           Mech Prefix : "sapntlm"<br>SAPGSS ID : 4
 SAPGSS_ID : 4
 Support for context import/export : Yes
 Support for mutual authentication : No
 Support for data replay protection : No
 Support for confidentiality protection : No<br>Support for integrity protection : No
             integrity protection : No
  Private nametype OIDs:
    "p: " = {1 \ 3 \ 6 \ 1 \ 4 \ 1 \ 694 \ 2 \ 1 \ 2 \ 1} NT= GSS SAP_NT_DOMAIN_USER
-------------------------------------------------------------
=====================================================================
 Current Date&Time : Mon, 30-Nov-1998 19:57:42 GMT -02:00
 Operating System : Microsoft Windows NT
 -Release : 4.0 (Build 1381)
 Hardware/Machine : x86 cpu_level=6, cpu_rev=0x0102
 Perf-Index (p-90) : opt= 0.80 dbg= 1.60
 Timer Resolution : 0.009 millisec using "QueryPerformanceCounter()"
 Hostname : P18509
 Current user : D019080
=====================================================================
((1 a)) Mechanism = {1 3 6 1 4 1 694 2 1 2} MECH= SAPntlm SSO (NT4/Win95)
           = { 10, "\053\006\001\004\001\205\066\002\001\002" }
((1 b) )Nametype = \{1\ 3\ 6\ 1\ 4\ 1\ 694\ 2\ 1\ 2\ 1\} NT= GSS\_SAP_NT\_DOMAIN\_USER= \{ 11, " \053 \06 \001 \004 \001 \205 \06 \02 \001 \002 \001"  \}((1 c)) default Initiator name: "SAP_ALL\D019080"
 given Acceptor name: "SAP_ALL\D019080"
  canonical Acceptor name: "SAP_ALL\D019080"
   (default) Acceptor name: "SAP_ALL\D019080"
----------
((2 a ))<br>Performance of names management calls
Performance of names management calls min avg max :
 gss_import_name() ( 1144 calls) 0.01 0.02 0.12 ms
 gss_display_name() ( 2019 calls) 0.01 0.01 0.05 ms
 gss_export_name() ( 302 calls) 0.01 0.01 0.02 ms
 gss_canonicalize_name() ( 1083 calls) 0.01 0.21 28.50 ms
```
**SAP AG Test Plan for Secure Network Communications (SNC)** gss\_compare\_name() ( 1039 calls) 0.01 0.01 0.05 ms gss\_release\_name() ( 4330 calls) 0.01 0.01 0.86 ms  $((2 b) )$ Observed sizes of names:<br>printable names [ 15 .. 15 ] bytes exported binary canonical names [ 35 .. 35 ] bytes ----------  $((3 a))$ Performance of credential management calls and min avg max :<br>
9.36 acquire cred() Ini (185 calls) 0.36 4.38 218.02 ms extractualities of credential management calls<br>gss\_acquire\_cred() Ini ( 185 calls) 0.36 4.38 218.02 ms<br>gss acquire cred() Acc ( 169 calls) 0.34 1.88 28.48 ms gss\_acquire\_cred() Acc ( 169 calls) 0.34 1.88 28.48 ms gss\_inquire\_cred() Ini ( 38 calls) 0.02 0.19 6.09 ms gss\_inquire\_cred() Acc ( 24 calls) 0.02 0.03 0.04 ms gss\_release\_cred() ( 354 calls) 0.06 0.17 1.20 ms (( 3 b )) Observed Credentials lifetime(s): Elapsed real time : 00h 01m 17s Initiator credentials lifetime constant at : Indefinite<br>Acceptor credentials lifetime constant at : Indefinite Acceptor credentials lifetime constant at ---------- Security context establishment (122 contexts)  $(( 4 a ) )$ Mechanism uses 3-way authentication  $(( 4 b) )$ Security Context Attribute results: requested = (MUTUAL,REPLAY,CONF,INTEG,TRANS) provided = (TRANS) denied = (MUTUAL, REPLAY, CONF, INTEG) Performance of context establishment calls min avg max :<br>gss\_init\_sec\_context() #1 ( 143 calls) 0.25 0.34 1.79 ms gss\_init\_sec\_context() #1 ( 143 calls) 0.25 0.34 1.79 ms<br>gss\_init\_sec\_context() #2 ( 143 calls) 1.56 2.16 39.46 ms gss init sec context()  $#2$  ( 143 calls) gss\_accept\_sec\_context() #1 ( 143 calls) 0.24 0.32 2.38 ms gss\_accept\_sec\_context() #2 ( 122 calls) 19.93 26.39 95.37 ms  $((4 c) )$ Total context establishment overhead min avg max : gss\_init\_sec\_context() ( 122 calls) 1.81 2.49 41.25 ms<br>gss\_accept\_sec\_context() ( 122 calls) 20.17 26.71 97.75 ms<br>gss\_delete\_sec\_context() ( 286 calls) 0.02 0.11 1.70 ms<br>gss\_inquire\_context() ( 960 calls) 0.01 0.02 0.14 ms gss\_accept\_sec\_context() ( 122 calls) 20.17 26.71 97.75 ms gss\_delete\_sec\_context() ( 286 calls) 0.02 0.11 1.70 ms<br>gss\_inquire\_context() ( 960 calls) 0.01 0.02 0.14 ms gss\_inquire\_context() (960 calls) 0.01 0.02  $((4 d) )$ Observed initial lifetimes for established security contexts: All security contexts were established with lifetime "Indefinite". (( 4 e )) Observed token sizes for gss\_init\_sec\_context(): [ 61 .. 171 ] bytes Observed token sizes for gss\_accept\_sec\_context(): [ 56 .. 56 ] bytes ---------- Security context transfer: 288 context transfers, 32 cross-process

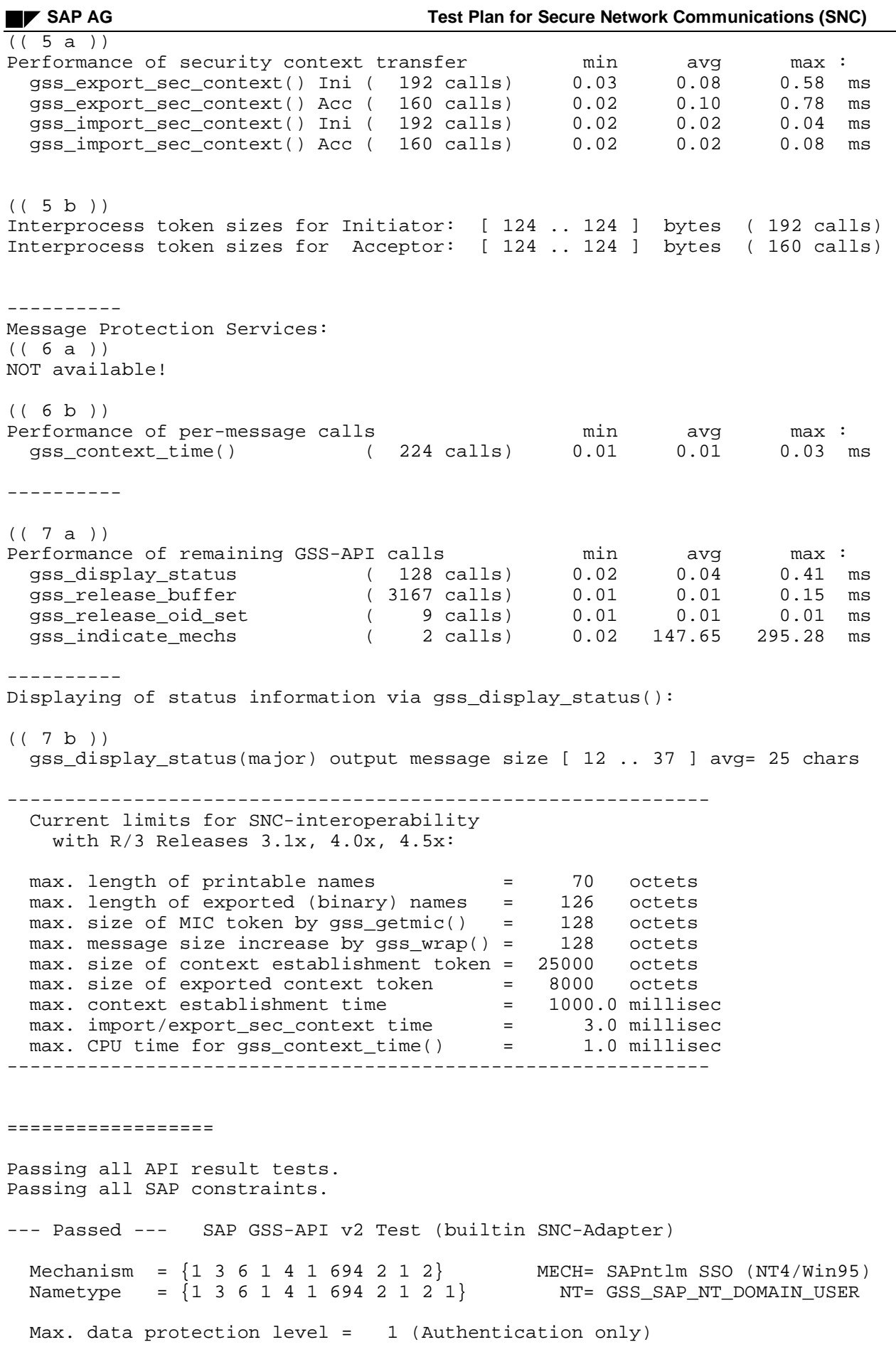

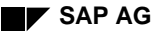

Hardware Platform = Microsoft Windows NT 4.0 (Build 1381)

================== Done.

#### **3.2 More output for security products with message protection**

Since GSSNTLM.DLL supports only unidirectional authentication and no message protection services, only a fraction of the GSS-API tests were performed. Here are snippets from the output of a security product that actually implements mutual authentication and message protection services:

```
 *********************************************************************
 *** ***
   *** "gsstest" -- GSS-API v2 Shared Library API Test Program ***
 *** ***
  *** Version 1.05 27-Nov-1998 *** *** *** *** ***
 *** ***
  *** This implementation is Copyright (c), 1998 SAP AG Walldorf ***<br>***
 *** ***
 *********************************************************************
  *** This tool may be freely used to test functionality and ***<br>*** rebustness of CSS-API v2 mechanism implementions ***
   *** robustness of GSS-API v2 mechanism implemenations ***
   *********************************************************************
   *** SAP AG DISCLAIMS ALL WARRANTIES WITH REGARD TO THIS SOFTWARE, ***
   *** INCLUDING ALL IMPLIED WARRANTIES OF MERCHANTABILITY AND ***
   *** FITNESS. IN NO EVENT SHALL SAP AG BE LIABLE FOR ANY SPECIAL, ***
   *** INDIRECT OR CONSEQUENTIAL DAMAGES OR ANY DAMAGES WHATSOEVER ***
   *** RESULTING FROM LOSS OF USE, DATA OR PROFITS, WHETHER IN AN ***
  *** ACTION OF CONTRACT, NEGLIGENCE OR OTHER TORTIOUS ACTION, ***<br>*** ARISIMO OUT OF OR IN CONNECTION WITH THE HSE OR REPEOPMANCE ***
  *** ARISING OUT OF OR IN CONNECTION WITH THE USE OR PERFORMANCE
  *** OF THIS SOFTWARE. *** *********************************************************************
Timer resolution of QueryPerformanceCounter() is (at least) 0.009 millisec
1 second passed in 1001.235 millisec.
====================
Testing generic gssapi functions ...
====================
Testing credentials management functions ...
====================
Testing names management functions ...
====================
Context establishment functions ...
====================
Message Protection functions ...
----------
TEST: Testing Zero-length messages
RESULT OK
TEST: gss_wrap_size_limit()/gss_wrap()/gss_getmic() token size (increase)
  gss_wrap_size_limit() growth predictions:
 wrap(conf) = [ 64 ... 64 ] wrap(integ) = [ 64 ... 64 ] bytes
  Measuring true gss_wrap/gss_getmic size increase -- PATIENCE
  wrap(conf)=[ 48 .. 57 ] wrap(integ)=[ 48 .. 57 ] getmic()=[ 37 .. 37 ]
RESULT OK
TEST: Testing immediate context transfer
RESULT OK
====================
Testing gss_display_status() major_status translations ...
====================
Testing error handling of name management functions ...
====================
Testing error handling of credential management functions ...
====================
Testing error handling of context establishment funcions ...
```
====================

Finally ... ---------- \*\*\*\*\*\*\*\*\*\*\*\*\*\*\*\*\*\*\*\*\*\*\*\*\*\*\*\*\*\*\*\*\*\*\*\*\*\*\*\*\*\*\*\*\*\*\*\*\*\*\*\*\*\*\*\*\*\*\*\*\*\*\*\*\*\*\*\*\*  $\star$   $\star$ \* GSStest Result Summary : \*  $\star$   $\star$ \*\*\*\*\*\*\*\*\*\*\*\*\*\*\*\*\*\*\*\*\*\*\*\*\*\*\*\*\*\*\*\*\*\*\*\*\*\*\*\*\*\*\*\*\*\*\*\*\*\*\*\*\*\*\*\*\*\*\*\*\*\*\*\*\*\*\*\*\* GSSTEST Release : Version 1.05 27-Nov-1998 built on : Nov 27 1998 at 16:43:43 ===================================================================== Current Date&Time : Mon, 30-Nov-1998 12:44:47 GMT -02:00 Operating System : Microsoft Windows NT -Release : 4.0 (Build 1381) Hardware/Machine : x86 cpu\_level=6, cpu\_rev=0x0102 Perf-Index (p-90) : opt= 0.80 dbg= 1.60 Timer Resolution : 0.009 millisec using "QueryPerformanceCounter()" Hostname : P18509 Current user : D019080 ===================================================================== (( 2 a ))<br>Performance of names management calls Performance of names management calls min avg max : gss\_import\_name() ( 634 calls) 0.08 0.15 0.94 ms gss\_display\_name() ( 1297 calls) 0.10 0.13 0.98 ms gss\_export\_name() ( 307 calls) 0.07 0.18 28.79 ms gss\_canonicalize\_name() ( 635 calls) 0.05 0.06 0.15 ms gss\_compare\_name() ( 804 calls) 0.07 0.08 1.61 ms gss\_release\_name() ( 2816 calls) 0.04 0.05 0.93 ms  $((2 b) )$ Observed sizes of names: printable names [ 26 .. 26 ] bytes exported binary canonical names [ 66 .. 66 ] bytes ---------- (( 3 a ))<br>Performance of credential management calls Performance of credential management calls min avg max : gss\_acquire\_cred() Ini ( 79 calls) 4.28 6.49 81.46 ms gss\_acquire\_cred() Acc ( 63 calls) 4.49 5.07 18.82 ms gss\_inquire\_cred() Ini ( 17 calls) 0.07 1.15 9.39 ms gss\_inquire\_cred() Acc ( 3 calls) 0.20 0.25 0.32 ms gss\_release\_cred() ( 142 calls) 0.01 0.02 0.03 ms  $((3 b))$ Observed Credentials lifetime(s): Elapsed real time : 00h 01m 18s Initiator credentials lifetime decrease : 00h 01m 18s Initiator credentials initial lifetime  $\begin{array}{ccc} \text{154d} & \text{01h} & \text{16m} & \text{06s} \\ \text{16m} & \text{17m} & \text{17m} & \text{18m} \\ \text{17m} & \text{18m} & \text{18m} \end{array}$ Initiator credentials final lifetime Acceptor credentials lifetime decrease : 00h 01m 18s Acceptor credentials initial lifetime : 154d 01h 16m 06s Acceptor credentials final lifetime : 154d 01h 14m 48s

----------

Security context establishment (52 contexts)  $(( 4 a) )$ Mechanism uses 3-way authentication  $(( 4 b) )$ Security Context Attribute results: requested = (MUTUAL,REPLAY,CONF,INTEG,TRANS) provided = (MUTUAL,REPLAY,SEQUENCE,CONF,INTEG,TRANS) donated = (SEQUENCE) Performance of context establishment calls min avg max :<br>
gss init sec context() #1 (58 calls) 10.24 11.89 67.21 ms gss\_init\_sec\_context() #1 ( 58 calls) 10.24 11.89 67.21 ms<br>gss\_init\_sec\_context() #2 ( 52 calls) 27.77 30.43 128.40 ms gss\_init\_sec\_context() gss\_accept\_sec\_context()  $#1$  ( 58 calls)  $32.03$   $33.76$  50.58 ms<br>gss accept sec context()  $#2$  ( 52 calls)  $0.87$  0.99  $2.22$  ms gss\_accept\_sec\_context() #2 ( 52 calls)  $((4 c) )$ Total context establishment overhead min avg max :<br>gss\_init\_sec\_context() ( 52 calls) 38.01 42.32 195.61 ms gss\_init\_sec\_context() ( 52 calls) 38.01 42.32 195.61<br>gss accept sec context() ( 52 calls) 32.90 34.76 52.80 gss\_accept\_sec\_context() ( 52 calls) 32.90 34.76 52.80 ms gss\_delete\_sec\_context() ( 116 calls) 0.04 0.07 0.09 ms<br>gss\_inquire\_context() ( 738 calls) 0.16 0.20 1.78 ms qss inquire context() ( 738 calls) 0.16  $((4 d) )$ Observed initial lifetimes for established security contexts: All security contexts were established with lifetime "Indefinite".  $(( 4 e) )$ Observed token sizes for gss\_init\_sec\_context(): [ 44 .. 536 ] bytes Observed token sizes for gss\_accept\_sec\_context(): [ 670 .. 670 ] bytes ---------- Security context transfer: 234 context transfers, 34 cross-process (( 5 a )) Performance of security context transfer min avg max :<br>
9.89 ms = qss export sec context() Ini ( 135 calls) 0.19 = 0.23 = 0.89 ms gss\_export\_sec\_context() Ini ( 135 calls) 0.19 0.23 0.89 ms<br>gss export sec context() Acc ( 168 calls) 0.21 0.25 0.51 ms gss\_export\_sec\_context() Acc ( 168 calls) 0.21 0.25 0.51 ms<br>gss import sec context() Ini ( 135 calls) 0.12 0.14 1.34 ms gss import sec context() Ini ( 135 calls) gss\_import\_sec\_context() Acc ( 168 calls) 0.13 0.15 0.16 ms (( 5 b )) Interprocess token sizes for Initiator: [ 172 .. 172 ] bytes ( 135 calls) Interprocess token sizes for Acceptor: [ 266 .. 266 ] bytes ( 168 calls) ---------- Message Protection Services: (( 6 a )) Confidentiality and Integrity (( 6 b )) Performance of per-message calls and min avg max : gss\_context\_time() ( 2049 calls) 0.01 0.01 1.02 ms gss wrap size  $limit()$  ( 7654 calls)  $0.01$  0.01  $((6 c) )$ GSS-API message protection throughput avg max : gss\_getmic() ( 1047 calls) 1.2 5.3 KByte/msec min= 0.74 ms<br>qss verifymic() ( 1048 calls) 1.2 5.4 KByte/msec min= 0.73 ms gss\_verifymic() ( 1048 calls) 1.2 5.4 KByte/msec min= 0.73 ms gss\_wrap(mic) ( 883 calls) 1.1 5.0 KByte/msec min= 0.74 ms<br>gss\_unwrap(mic) ( 883 calls) 1.2 5.0 KByte/msec min= 0.74 ms  $($  883 calls)  $1.2$  5.0 KByte/msec min= 0.74 ms<br>( 1122 calls)  $0.4$  0.6 KByte/msec min= 0.75 ms gss\_wrap(conf) ( 1122 calls) 0.4 0.6 KByte/msec min= 0.75 ms

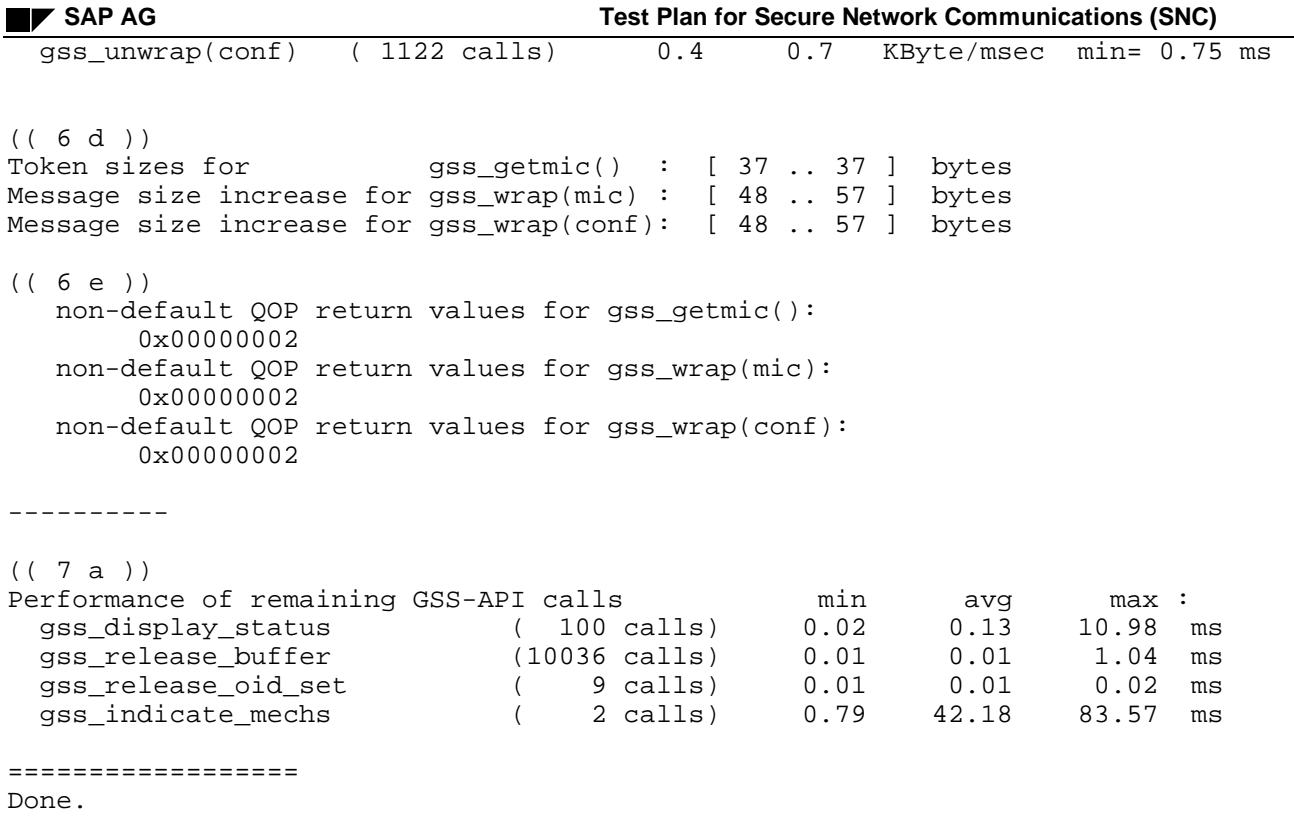